## Register your product and get support at www.philips.com/welcome

32PFL5206H 26PFL3606H

22PFL3606H

22PFL3206H

19PFL3606H

FI Käyttöopas

# **PHILIPS**

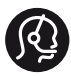

## **Contact information**

België/ Belgique 0800 80 190 Gratis/Gratuit ß chat www.philips.com/support

България 00800 11 544 24

Česká republika 800 142 840 Bezplatný hovor

Danmark 3525 8759 Lokalt opkald ß chat www.philips.com/support

Deutschland 0800 000 7520 (kostenfrei) ß chat www.philips.com/support

Ελλάδα 0 0800 3122 1280 Κλήση χωρίς χρέωση

España 900 800 655 Teléfono local gratuito solamente para clientes en España CHAT www.philips.com/support

Estonia 8000100288 kohalik kõne tariifi

France 0805 025 510 numéro sans frais ß chat www.philips.com/support

Hrvatska 0800 222778 free

Ireland South: 1 800 7445477 North: 0 800 331 6015

Italia 800 088774 Numero Verde

Қазақстан +7 727 250 66 17 local Latvia 80002794 local

Lithuania 880030483 local

Luxemburg/Luxembourg 080026550 Ortsgespräch/Appel local

Magyarország 06 80 018 189 Ingyenes hívás

Nederland 0800 023 0076 Gratis nummer

Norge 22 70 81 11 Lokalsamtale

Österreich 0800 180 016

Polska 00800 3111 318

Portugal 0800 780 902 Chamada Grátis

Россия (495) 961 1111 8800 200 0880 (бесплатный звонок по России)

România 0800-894910 Apel gratuit 0318107125 Apel local

Србија +381 114 440 841 Lokalni poziv

Slovensko 0800 004537 Bezplatný hovor

Slovenija 600 744 5477 lokalni klic

This information is correct at the time of print. For updated information, see www.philips.com/support.

Sverige 08 5792 9100 Lokalsamtal

Suisse/Schweiz/Svizzera 0800 002 050 Schweizer Festnetztarif/ Tarif réseau fixe France

Suomi 09 2311 3415 paikallispuhelu

Türkiye 444 7 445

United Kingdom 0800 331 6015 Toll Free

Українська 0-800-500-697

# Sisällysluettelo

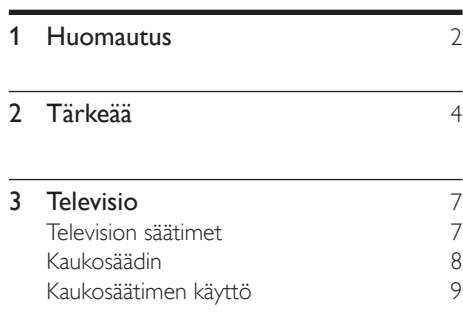

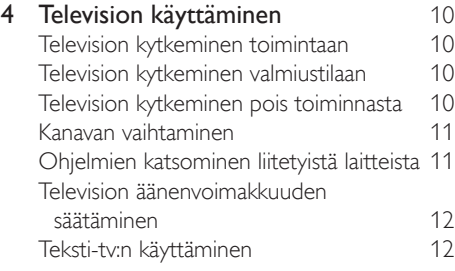

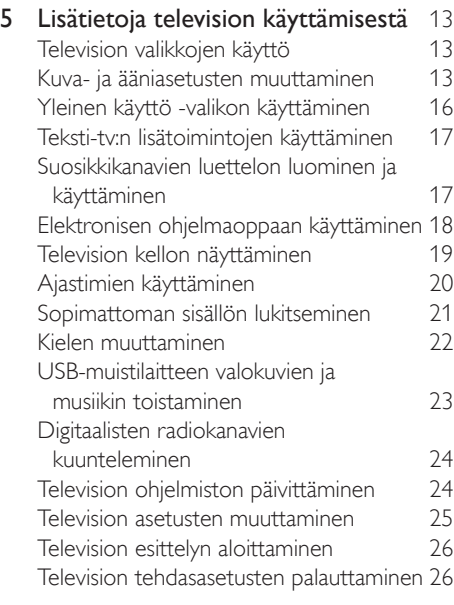

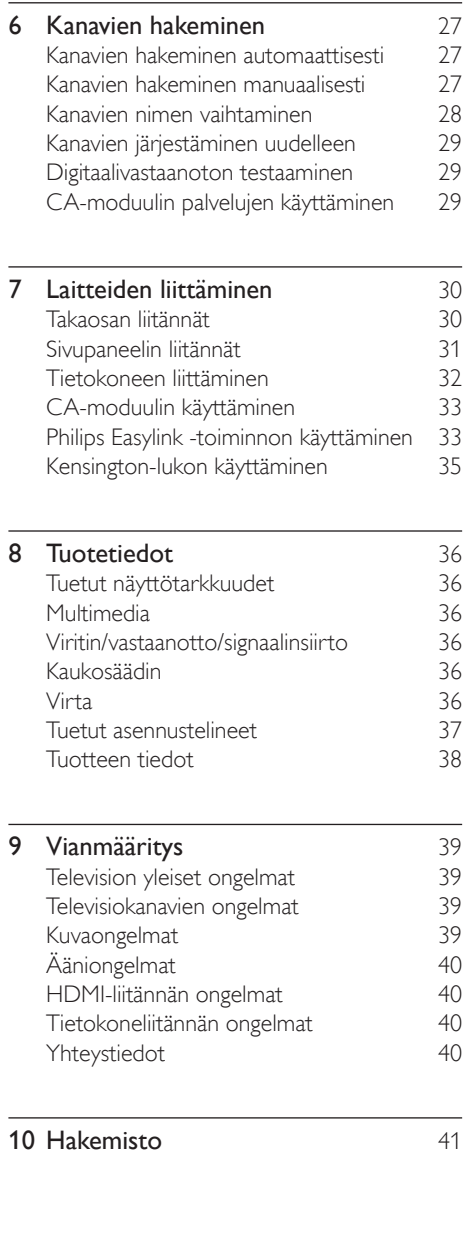

Suomi

# <span id="page-3-0"></span>1 Huomautus

2011 © Koninklijke Philips Electronics N.V. Kaikki oikeudet pidätetään.

Tekniset tiedot voivat muuttua ilman erillistä ilmoitusta. Tavaramerkit ovat Koninklijke Philips Electronics N.V -yrityksen tai omistajiensa omaisuutta. Philips pidättää oikeuden muuttaa tuotteita koska tahansa ilman velvollisuutta muuttaa aiempia varusteita vastaavasti. Tätä käyttöopasta pidetään riittävänä järjestelmän tarkoitettua käyttöä varten. Jos tuotetta tai sen yksittäisiä moduuleja tai toimintoja käytetään johonkin muuhun kuin tässä määritettyyn tarkoitukseen, niiden kelpoisuudesta ja soveltuvuudesta on pyydettävä vahvistus. Philips takaa, että itse materiaali ei riko mitään yhdysvaltalaista patenttia. Mihinkään muuhun nimenomaiseen tai oletettuun takuuseen ei viitata.

#### Takuuehdot

- Loukkaantumisen, television vaurioitumisen tai takuun mitätöitymisen vaara! Älä koskaan yritä korjata televisiota itse.
- Käytä televisiota ja lisälaitteita vain valmistajan tarkoittamalla tavalla.
- Television takaseinään painettu varoitusmerkki varoittaa sähköiskun vaarasta. Älä irrota television koteloa. Huoltoa ja korjausta varten ota aina yhteys Philipsin asiakastukeen.

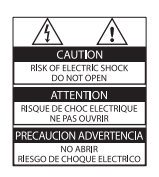

Takuu raukeaa, jos käyttäjä suorittaa minkä tahansa tässä käyttöoppaassa kielletyn toiminnon tai tekee sellaisia säätöjä tai asennuksia, joiden suorittamista ei suositella tai hyväksytä käyttöoppaassa.

#### Kuvapisteiden ominaisuudet

Tässä LCD-tuotteessa on suuri määrä värillisiä kuvapisteitä. Vaikka tehollisten kuvapisteiden osuus on vähintään 99,999 %, mustia pisteitä tai kirkkaita valopisteitä (punaisia, vihreitä tai sinisiä) voi näkyä jatkuvasti näytössä. Tämä johtuu näytön rakenteesta (joka noudattaa alan yleisiä standardeja), eikä kyseessä ole toimintahäiriö.

EMF-standardin vaatimustenmukaisuus Koninklijke Philips Electronics N.V. valmistaa ja myy kuluttajille monia tuotteita, jotka lähettävät ja vastaanottavat sähkömagneettisia signaaleja, kuten mitkä tahansa muutkin elektroniset laitteet.

Yhtenä Philipsin pääperiaatteena on varmistaa tuotteiden turvallisuus kaikin tavoin sekä noudattaa kaikkia lakisääteisiä vaatimuksia ja tuotteen valmistusajankohtana voimassa olevia sähkömagneettista yhteensopivuutta (EMF) koskevia standardeja.

Philips on sitoutunut kehittämään, tuottamaan ja markkinoimaan tuotteita, joista ei ole haittaa terveydelle. Philips vakuuttaa, että jos sen tuotteita käsitellään oikein asianmukaisessa käytössä, niiden käyttö on nykyisten tutkimustulosten perusteella turvallista. Philipsillä on aktiivinen rooli kansainvälisten EMFja turvallisuusstandardien kehittämisessä, joten se pystyy ennakoimaan standardien kehitystä ja soveltamaan näitä tietoja tuotteisiinsa jo aikaisessa vaiheessa.

#### Verkkosulake (vain Iso-Britannia)

Tässä televisiossa voi käyttää hyväksyttyä muottipuristettua pistoketta. Jos verkkosulake on vaihdettava, tilalle on asetettava samanarvoinen sulake kuin pistokkeessa on ilmoitettu (esim. 10 A).

1 Irrota sulakekansi ja sulake.

2 Uuden sulakkeen on oltava BS 1362 -standardin mukainen, ja sen on oltava ASTA:n hyväksymä. Jos sulake katoaa, tarkista oikea sulaketyyppi jälleenmyyjältä.

3 Aseta sulakekansi paikalleen.

#### Tekijänoikeus

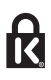

® Kensington ja Micro Saver ovat ACCO World Corporationin Yhdysvalloissa rekisteröityjä tavaramerkkejä, ja rekisteröinti on suoritettu tai hakemuksia käsitellään muissa maissa eri puolilla maailmaa.

## **DOLBY**

Dolby Laboratories on antanut luvan valmistukseen. Dolby ja kaksois-D-symboli ovat Dolby Laboratoriesin tavaramerkkejä.

## HƏMI`

HDMI, HDMI-logo ja High-Definition Multimedia Interface ovat HDMI Licensing LLC:n tavaramerkkejä tai rekisteröityjä tavaramerkkejä Yhdysvalloissa ja muissa maissa. Kaikki muut rekisteröidyt tai rekisteröimättömät tavaramerkit ovat omistajiensa omaisuutta.

# <span id="page-5-0"></span>**Tärkeää**

Perehdy kaikkiin ohjeisiin ennen kuin alat käyttää TV:tä. Takuu ei ole voimassa, jos vika johtuu siitä, että ohjeita ei ole noudatettu.

#### **Turvallisuus**

#### Sähköiskun tai tulipalon vaara!

- Älä altista TV:tä sateelle tai vedelle. Älä aseta nestettä sisältäviä astioita kuten maljakoita TV:n lähelle. Jos nesteitä kaatuu TV:n päälle tai sisään, irrota TV heti verkkopistorasiasta. Ota yhteys Philipsin asiakastukeen, jotta TV tarkastetaan ennen käyttöä.
- • Älä aseta TV:tä avotulen tai muiden lämmönlähteiden lähelle tai suoraan auringonvaloon.

Tulipalon leviämisen estämiseksi pidä kynttilät tai muut palavat materiaalit aina poissa TV:n, kaukosäätimen ja paristojen läheisyydestä.

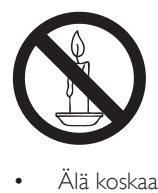

- Älä koskaan aseta esineitä ilmastointiaukkoihin tai muihin TV:n aukkoihin.
- Kun TV:tä käännetään, varmista, että virtajohtoon ei kohdistu rasitusta. Virtajohdon rasittaminen voi löysentää liitäntöjä ja aiheuttaa kipinöitä.
- Irrota TV verkkovirrasta irrottamalla TV:n virtapistoke. Irrota virtajohto aina vetämällä pistokkeesta, ei johdosta. Varmista, että pistoke, johto ja pistorasia ovat aina helppopääsyisiä.

#### Oikosulun tai tulipalon vaara!

- Älä koskaan jätä kaukosäädintä tai paristoja alttiiksi sateelle, vedelle tai kuumuudelle.
- Vältä pistokkeisiin kohdistuvaa voimaa. Löystyneet pistokkeet voivat aiheuttaa kipinöintiä tai tulipalon.

#### Loukkaantumisen tai television vaurioitumisen vaara!

- Yli 25 kiloa painavan television nostaminen ja kantaminen vaatii kaksi ihmistä.
- Kun asennat television jalustalle, käytä vain mukana toimitettua jalustaa. Kiinnitä jalusta hyvin televisioon. Aseta televisio tasaiselle alustalle, joka kestää television ja jalustan painon.
- Kun asennat television seinälle, käytä vain sellaista seinätelinettä, joka kestää television painon. Kiinnitä seinäteline seinään, joka kestää television ja telineen painon. Koninklijke Philips Electronics N.V. Philips ei vastaa virheellisestä seinäkiinnityksestä, jonka seurauksena tapahtuu onnettomuus tai vahinko.
- Jos siirrät television säilytykseen, irrota jalusta televisiosta. Älä koskaan aseta televisiota selälleen jalusta kiinnitettynä.
- Ennen kuin liität television pistorasiaan, varmista, että virran jännite vastaa television takaseinään painettua arvoa. Älä liitä televisiota pistorasiaan, jos jännite ei ole sama.
- lotkin tämän tuotteen osat on voitu valmistaa lasista. Estä loukkaantuminen ja vahingot käsittelemällä tuotetta varovasti.

#### Lasten loukkaantumisen vaara!

Voit estää TV:n kaatumisen ja lasten loukkaantumisen noudattamalla seuraavia ohjeita:

- Älä koskaan aseta TV:tä tasolle, jonka päällä on liina tai muuta materiaalia, joka voidaan vetää pois.
- Varmista, että mikään TV:n osa ei ole tason reunan ulkopuolella.
- Älä koskaan aseta TV:tä korkeiden huonekalujen (kuten kirjahyllyn) päälle kiinnittämättä sekä huonekalua että TV:tä seinään tai sopivaan tukeen.
- Kerro lapsille vaaroista, joita saattaa aiheutua, jos he kiipeävät huonekalujen päälle ulottuakseen televisioon.

#### Paristot ovat nieltynä vaarallisia!

Tuote tai kaukosäädin voi sisältää pienen pariston, jonka voi vahingossa niellä. Pidä paristot aina poissa lasten ulottuvilta!

#### Ylikuumenemisen vaara!

Älä koskaan asenna TV:tä ahtaaseen tilaan. Jätä TV:n ympärille vähintään 10 cm tilaa, jotta ilma pääsee kiertämään. Varmista, että verhot tai muut esineet eivät peitä TV:n ilmastointiaukkoja.

#### Loukkaantumisen, tulipalon tai virtajohdon vaurioitumisen vaara!

- Älä koskaan aseta TV:tä tai muita esineitä virtajohdon päälle.
- Irrota TV pistorasiasta ja antennista ukonilman ajaksi. Älä kosketa ukonilman aikana mitään TV:n osaa, virtajohtoa tai antennikaapelia.

#### Kuulovaurion vaara!

Vältä kuulokkeiden käyttöä suurilla äänenvoimakkuuksilla tai pitkiä aikoja.

#### Alhaiset lämpötilat

Jos televisiota kuljetetaan alle 5 °C:n lämpötilassa, pura televisio pakkauksestaan ja odota, kunnes laitteen lämpötila on sama kuin huoneen lämpötila ennen television liittämistä verkkovirtaan.

#### <span id="page-6-0"></span>Kuvaruudun hoitaminen

- Vältä liikkumattomia kuvia. Liikkumattomilla kuvilla tarkoitetaan kuvia, jotka jäävät pitkäksi aikaa näkyviin. Tällaisia ovat esimerkiksi näyttövalikot, mustat palkit ja aikanäytöt. Jos liikkumattomien kuvien esittäminen on tarpeen, pienennä kuvaruudun kontrastia ja kirkkautta, jotta kuvaruutu ei vahingoitu.
- Irrota television verkkojohto ennen puhdistusta.
- Puhdista TV ja runko pehmeällä, kostealla liinalla. Älä käytä alkoholia, kemikaaleja, puhdistusaineita tai muita aineita TV:n puhdistamiseen.
- TV:n näytön vaurioitumisen vaara! Älä kosketa, työnnä, hankaa tai iske näyttöä millään esineellä.
- Pvvhi vesipisarat pois mahdollisimman nopeasti, jotta kuvaruutu ei vahingoitu eivätkä värit haalene.

#### <span id="page-7-0"></span>Vanhan tuotteen sekä vanhojen akkujen ja paristojen hävittäminen

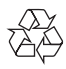

Tuotteen suunnittelussa ja valmistuksessa on käytetty laadukkaita materiaaleja ja osia, jotka voidaan kierrättää ja käyttää uudelleen.

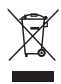

Tuotteeseen kiinnitetty yliviivatun roskakorin kuva tarkoittaa, että tuote kuuluu Euroopan parlamentin ja neuvoston direktiivin 2002/96/ EY soveltamisalaan. Tutustu paikalliseen sähkö- ja elektroniikkalaitteiden keräysjärjestelmään. Toimi paikallisten sääntöjen mukaan äläkä hävitä vanhoja tuotteita talousjätteiden mukana. Tuotteen asianmukainen hävittäminen auttaa vähentämään ympäristölle ja ihmisille mahdollisesti koituvia haittavaikutuksia.

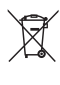

Tuotteessa on akkuja tai paristoja, joita EU:n direktiivi 2006/66/EY koskee. Niitä ei saa hävittää tavallisen kotitalousjätteen mukana. Tutustu paikalliseen akkujen ja paristojen keräysjärjestelmään.Hävittämällä tuotteet oikein ehkäiset ympäristö- ja henkilöhaittoja.

#### <span id="page-7-1"></span>Ympäristönsuojeluun liittyvät toimenpiteet

Philips keskittyy jatkuvasti alentamaan innovatiivisten kuluttajatuotteidensa ympäristövaikutuksia. Pyrimme ympäristöystävällisiin ratkaisuihin valmistuksessa, haitallisten aineiden vähentämiseen, energiatehokkaaseen käyttöön, hävitysohjeisiin sekä tuotteiden kierrätykseen. Virransäästöasetusten käyttäminen

- 1 Paina television katselun aikana kaukosäätimen vihreää painiketta.
- 2 Valitse jokin seuraavista asetuksista:
	- [Energ.säästö]: eniten virtaa säästävä kuva-asetus.
	- [Mykistysnäyttö]: voit sammuttaa näytön, jos haluat vain kuunnella television ääniraitaa. Muut toiminnot toimivat normaalisti.
	- [Sammuta käyttämättömät lähteet]: voit sammuttaa käyttämäsi EasyLinkyhteensopivat laitteet.

## <span id="page-8-0"></span>3 Televisio

Olet tehnyt erinomaisen valinnan ostaessasi Philipsin laitteen. Saat täyden Philipsin tarjoaman tuen rekisteröimällä televisiosi osoitteessa www.philips.com/welcome.

## <span id="page-8-1"></span>Television säätimet

- a +/-: Äänenvoimakkuuden säätäminen.
- (2) CH +/-: Kanavan vaihtaminen.
- (3) HOME: Aloitusvalikon avaaminen.
- (4) SOURCE: Liitettyjen laitteiden valitseminen.
- e Virta: Television kytkeminen toimintaan tai pois toiminnasta.

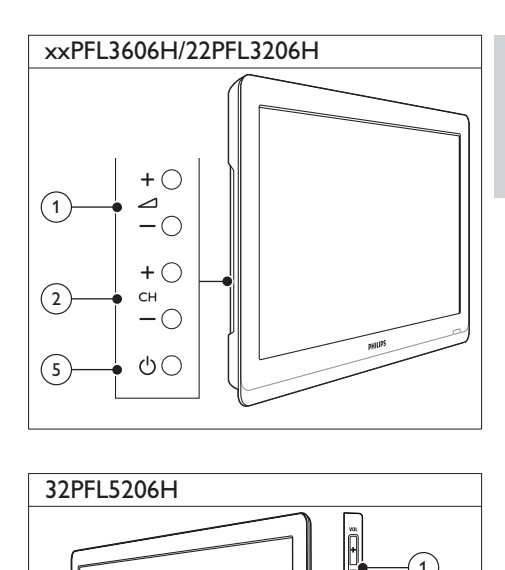

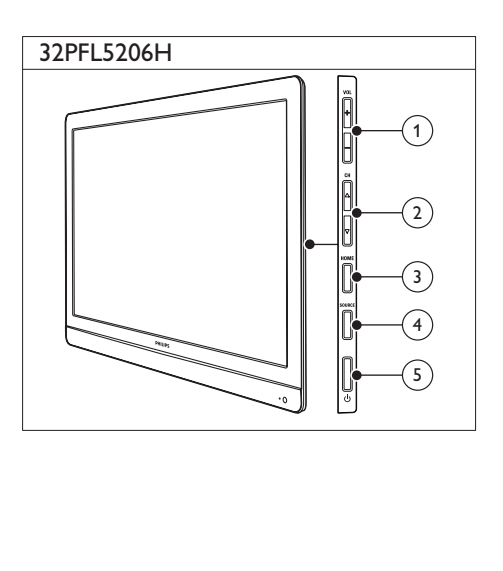

Suomi

7

FI

## <span id="page-9-0"></span>Kaukosäädin

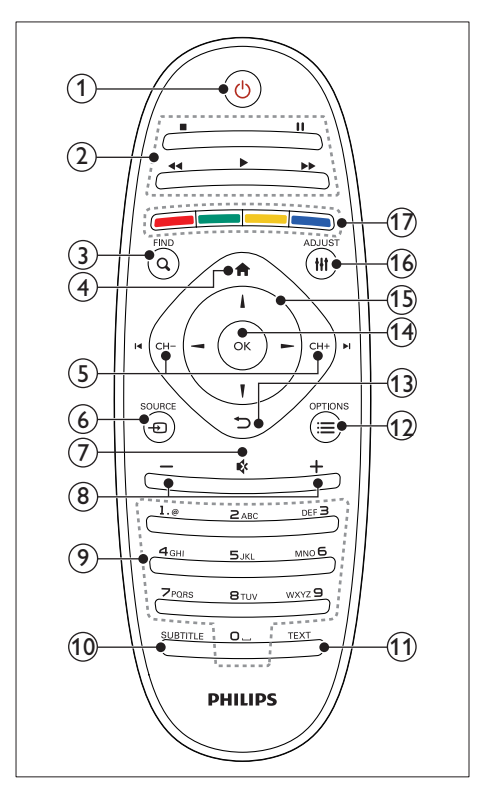

#### $(1)$   $\circ$  (Valmiustila)

Television kytkeminen toimintaan tai valmiustilaan.

#### (2) Toistopainikkeet

- • Videon tai musiikin hallinta.
- $(3)$  Q FIND
	- • Valikon avaaminen kanavaluettelon valitsemista varten.
- $(4)$  <del>A</del> (Koti)
	- Aloitusvalikon avaaminen.

#### $(5)$  I< CH - / CH +  $\blacktriangleright$ I (Edellinen/Seuraava)

Kanavan vaihtaminen tai valikkosivujen, kappaleiden, albumien tai kansioiden selaaminen.

- $(6)$   $\oplus$  SOURCE
	- • Liitettyjen laitteiden valitseminen.

#### $(7)$   $\&$  (Mykistys)

- • Äänen mykistäminen tai palauttaminen.
- $(8)$  +/- (Äänenvoimakkuus)
	- • Äänenvoimakkuuden säätäminen.
- $(9)$  0-9 (Numeropainikkeet)
	- • Kanavien valitseminen.

#### (10) SUBTITLE

• Tekstityksen ottaminen käyttöön tai poistaminen käytöstä.

#### (11) TEXT

Teksti-tv:n ottaminen käyttöön tai poistaminen käytöstä.

#### $\Omega \equiv$  OPTIONS

• Nykyisen toiminnon tai valinnan asetusten avaaminen.

#### $(13)$   $\rightarrow$  (Edellinen)

• Edelliseen valikkoon palaaminen tai toiminnosta poistuminen.

#### $(n)$  OK

• Merkinnän tai valinnan vahvistaminen.

#### (15)  $\triangle \blacktriangledown \blacktriangle \blacktriangleright$  (Navigointipainikkeet)

• Valikkojen käyttäminen ja kohteiden valitseminen.

#### $(16)$  HI ADJUST

Valikon avaaminen asetusten määrittämistä varten.

#### (17) Väripainikkeet

Valitsee toimintoja tai asetuksia.

## <span id="page-10-0"></span>Kaukosäätimen käyttö

Kun käytät kaukosäädintä, pidä sitä television lähellä ja osoita sillä kaukosäätimen tunnistinta. Varmista, että kaukosäätimen ja TV:n välissä ei ole huonekaluja, seiniä tai muita esineitä.

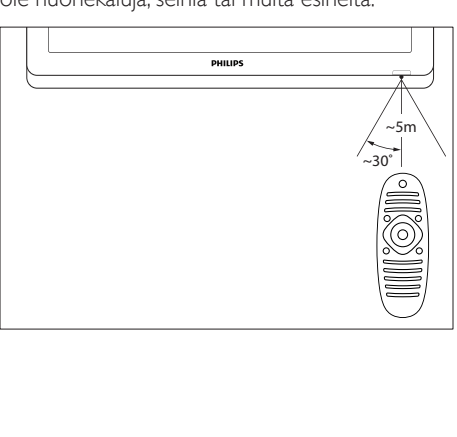

## <span id="page-11-0"></span>4 Television käyttäminen

Tässä luvussa on ohjeet television perustoimintojen käyttämiseen.

## <span id="page-11-1"></span>Television kytkeminen toimintaan

Paina television virtapainiketta. » Televisio reagoi pienen viiveen jälkeen.

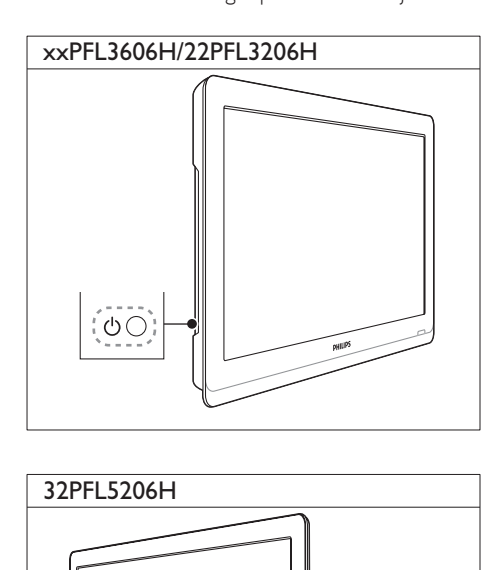

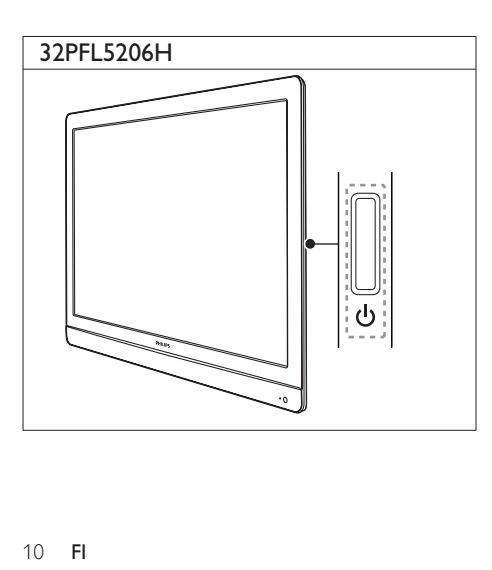

#### Jos televisio on valmiustilassa

Paina  $\circ$  (Valmiustila) kaukosäätimestä.

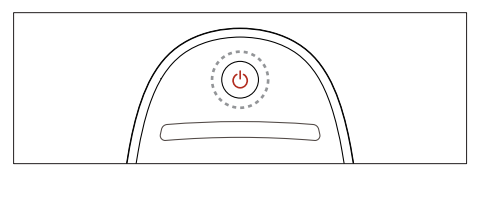

## <span id="page-11-2"></span>Television kytkeminen valmiustilaan

- Paina (Valmiustila) kaukosäätimestä uudelleen.
	- » Televisiossa oleva kaukosäätimen tunnistin muuttuu punaiseksi.

## <span id="page-11-3"></span>Television kytkeminen pois toiminnasta

- Paina television virtapainiketta uudelleen.
	- » Televisiossa oleva kaukosäätimen tunnistin sammuu.
	- » Vaikka televisio kuluttaa hyvin vähän energiaa valmiustilassa, energiankulutus kuitenkin jatkuu. Kun televisiota ei käytetä pitkään aikaan, irrota television virtajohto pistorasiasta tai katkaise virta virtapainikkeesta.

#### Huomautus

• Jos kaukosäädin ei ole käsillä ja haluat kytkeä television valmiustilasta toimintaan, paina television CH+/- painiketta.

## <span id="page-12-0"></span>Kanavan vaihtaminen

Paina kaukosäätimen CH+- tai CH-painiketta.

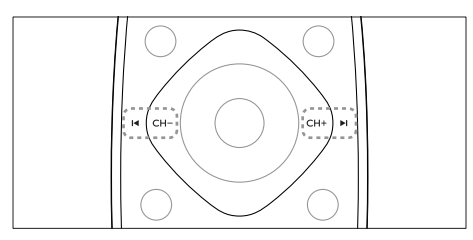

Paina television CH +/--painiketta.

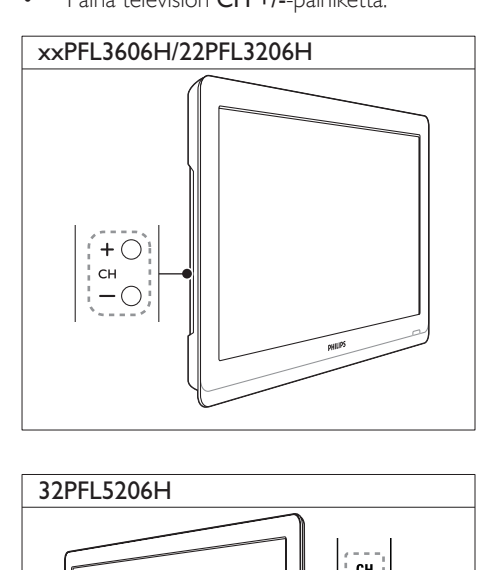

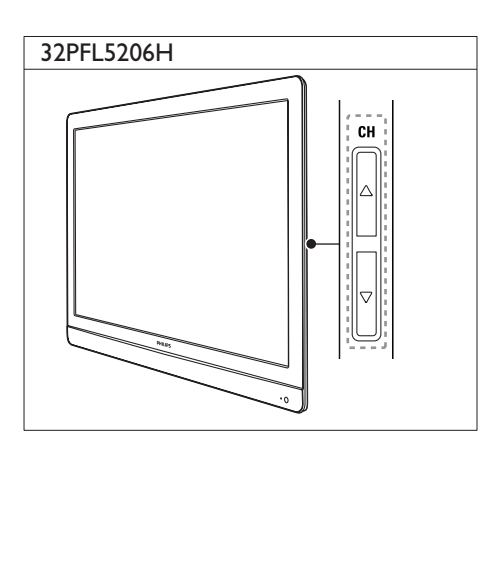

#### Muita tapoja televisiokanavan vaihtamiseen

- Anna kanavanumero käyttämällä Numeropainikkeet-painikkeita.
- Palaa edelliselle katsomallesi kanavalle painamalla kaukosäätimestä **(BACK)**.

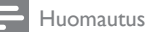

• [Jos käytät suosikkiluetteloa, voit valita vain luettelossa](#page-18-1)  [olevia kanavia](#page-18-1) (katso 'Suosikkikanavien luettelon luominen ja käyttäminen' sivulla [17\)](#page-18-1).

#### <span id="page-12-2"></span>Kanavan esikatselu

Voit katsella kaikkien käytettävissä olevien kanavien esikatselua kanavataulukossa.

- Paina Q FIND-painiketta.
	- » Kanavataulukko tulee näkyviin.
	- los haluat esikatsella kanavaa, valitse se.
	- los haluat katsella kanavaa, valitse se ja paina sitten OK.

## <span id="page-12-1"></span>Ohjelmien katsominen liitetyistä laitteista

Huomautus

• Kytke laite toimintaan ennen kuin valitset sen lähteeksi.

#### Laitteen valitseminen lähdeluettelosta

Paina **+D SOURCE**-painiketta.

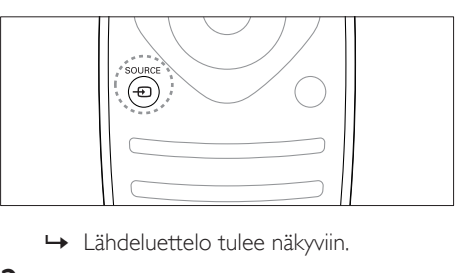

- 
- 2 Valitse laite painamalla  $\blacktriangle$   $\blacktriangledown$ .<br>3 Vabyista valinta painamalla G
	- Vahvista valinta painamalla OK.
		- » Televisio vaihtuu valittuun laitteeseen.

## <span id="page-13-0"></span>Television äänenvoimakkuuden säätäminen

Paina +/- kaukosäätimessä

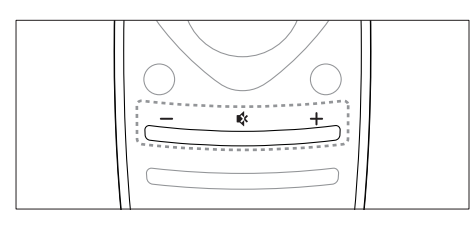

Paina television  $\triangle$  +/--painiketta.

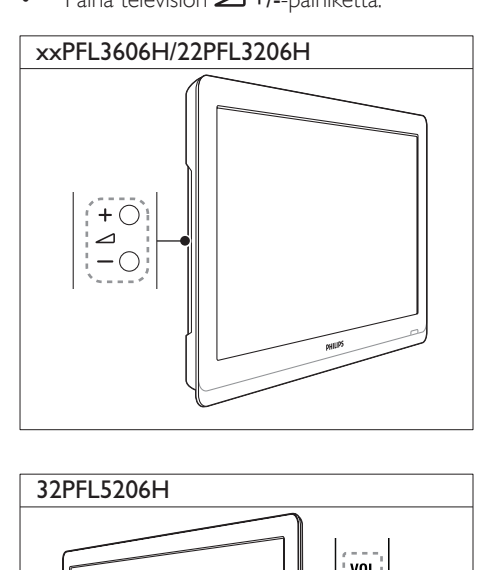

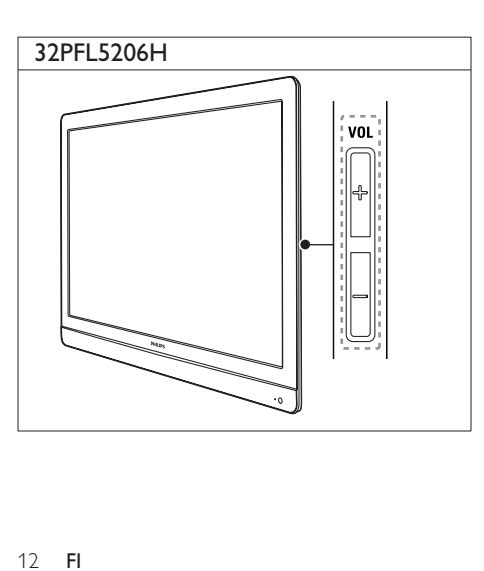

### Äänen mykistäminen tai mykistyksen poistaminen

- Mykistä ääni painamalla \*.
- Voit palauttaa äänen painamalla uudelleen 歋 .

## <span id="page-13-1"></span>Teksti-tv:n käyttäminen

1 Paina TEXT-painiketta.

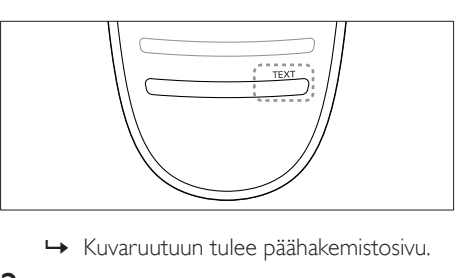

- 
- 2 Valitse haluamasi sivu tekemällä jonkin seuraavista toimista:
	- Paina Numeropainikkeet ja näppäile sivun numero.
	- Siirry seuraavalle tai edelliselle sivulle painamalla  $\blacksquare$  tai  $\blacksquare$
	- Valitse värikoodattu kohde painamalla Väripainikkeet.
	- • Voit palata edelliselle katsomallesi sivulle painamalla  $\hookrightarrow$  (BACK).
- 3 Poistu teksti-TV:stä painamalla TEXT.

#### Huomautus

• Vain Isossa-Britanniassa oleville käyttäjille: Joihinkin digitaalisiin televisiokanaviin liittyy oma digitaalinen teksti-tv-palvelu (esimerkiksi BBC1).

## <span id="page-14-0"></span>5 Lisätietoja television käyttämisestä

## <span id="page-14-1"></span>Television valikkojen käyttö

Valikkojen avulla voit asentaa kanavia, muuttaa kuva- ja ääniasetuksia ja saada käyttöösi muita toimintoja.

1 Paina <del>n</del> -painiketta.

Valikkoikkuna tulee näkyviin.

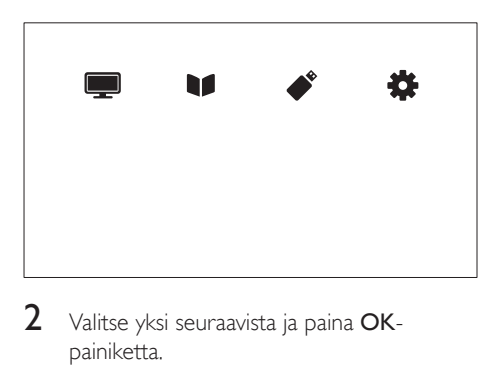

- 2 Valitse yksi seuraavista ja paina OKpainiketta.
	- **[TV:n katselu]**: jos jokin muu lähde kuin antenni on valittu, vaihda takaisin antennilähteeseen.
	- [Ohjelmaopas]: avaa elektroninen ohjelmaopas.
	- **[Selaa USB]**: sisältöselaimen avaaminen, jos USB-muistilaite on liitettynä.
	- **[Asetukset]**: avaa valikot, joiden avulla voit vaihtaa kuva- ja ääniasetuksia sekä muita asetuksia.
- Poistu painamalla **fi**.

## <span id="page-14-2"></span>Kuva- ja ääniasetusten muuttaminen

Vaihda kuva- ja ääniasetukset haluamiksesi. Voit käyttää esiasetuksia tai vaihtaa asetuksia manuaalisesti.

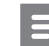

#### Huomautus

• Kun katsot televisiota tai ulkoista laitetta, saat kuvaja ääniasetukset nopeasti käyttöön painamalla **III** ADJUST-painiketta ja valitsemalla sitten [Smart-kuva] tai [Smart-ääni].

#### <span id="page-14-3"></span>Smart-kuvan käyttäminen

Käytä smart-kuvaa ja ota käyttöön esimääritetyt kuva- ja ääniasetukset.

- 1 Paina **III ADJUST**-painiketta.
- 2 Valitse [Smart-kuva] ja paina sitten OK.<br>3 Valitse jokin seuraavista asetuksista ja pai
- Valitse jokin seuraavista asetuksista ja paina OK-painiketta.
	- [Oma]: ota muokkaamasi kuvaasetukset käyttöön.
	- [Eloisa]: täyteläiset ja dynaamiset asetukset, erinomaiset päivällä katseluun.
	- **[Luonnollinen]**: luonnolliset kuvaasetukset.
	- **FElokuva1:** ihanteelliset asetukset elokuvien katseluun.
	- [Peli]: ihanteelliset asetukset pelaamiseen.
	- [Energ.säästö]: asetukset, jotka säästävät eniten virtaa.
	- **[Vakio]**: useimpiin ympäristöihin ja katselutyyppeihin sopivat oletusasetukset.
	- **[Valokuva]**: ihanteelliset asetukset valokuville.
	- **[Oma asetus]**: Mukauta kuva-asetuksia ja tallenna ne. Voit ottaa nämä asetukset käyttöön valitsemalla [Oma].

#### <span id="page-15-1"></span>Kuva-asetusten säätäminen manuaalisesti

- **1** Paina  $\hat{\mathbf{r}}$  -painiketta.
- Valitse **[Asetukset] > [TV-asetukset] >** [Kuva] ja paina OK.
- $3$  Valitse jokin seuraavista asetuksista ja paina OK-painiketta.
- [Smart-kuva]: siirry esimääritettyihin Smart-kuva-asetuksiin.
- [Nollaa]: palauta oletusasetukset.
- [Kontrasti]: säädä taustavalon alueiden voimakkuutta, mutta säilytä videon sisältö muuttumattomana.
- [Kirkkaus]: säädä tummien alueiden voimakkuutta ja yksityiskohtia.
- [Väri]: säädä värikylläisyyttä.
- [Värisävy]: korjaa värivaihteluja NTSCtilassa.
- **[Terävyys]**: säädä kuvan terävyyttä.
- [Kohinanvaim.]: suodata ja vähennä kuvassa olevaa kohinaa.
- [Sävy]: säädä kuvan väritasapainoa.
- [Katselusävy]: muokkaa sävyasetusta (käytettävissä vain, jos [Sävy] > [Oma asetus] on valittuna).
- [Digital Crystal Clear]: hienosäädä pikselit ympäröivien pikselien mukaisesti. Asetuksen avulla saadaan kirkas teräväpiirtokuva.
	- • [Teräv.parann]: ota käyttöön erinomainen kuvan terävyys.
	- [Dyn. kontrasti]: paranna kontrastia. [Keskiasento]-asetusta suositellaan.
	- **[Dyn. taustavalo]**: säädä television taustavalon kirkkautta valaistusolosuhteisiin sopivaksi.
	- • [MPEG-virh.korj.]: tasoita digitaalisten kuvien siirtymiä. Voit ottaa tämän toiminnon käyttöön tai poistaa sen käytöstä.
	- [Värinkorostus]: lisää värien elävyyttä ja paranna kirkkaiden värien yksityiskohtia. Voit ottaa tämän toiminnon käyttöön tai poistaa sen käytöstä.
- [Gamma]: säädä kuvan välisävyjen voimakkuutta. Toiminto ei vaikuta mustaan tai valkoiseen.
- [PC-tila]: säädä kuvaa, kun tietokone on liitetty televisioon HDMI- tai DVI-kaapelilla.
- [Kuvaformaatti]: muuta kuvasuhdetta.
- [Näytön reunat]: säädä katselualuetta (kun pienin asetus on valittu, kuvassa voi ilmetä kohinaa tai epätasaisia reunoja).
- **[Kuvan siirto]**: jos käytettävissä, säädä kuvan paikkaa kaikissa kuvasuhteissa (ei koske asetuksia [Automaattinen zoomaus], [Laajakuva], [4:3] ja [Ei skaalattu].

#### <span id="page-15-0"></span>Kuvasuhteen muuttaminen

- 1 Paina **III ADIUST**-painiketta.
- $2$  Valitse [Kuvaformaatti] ja paina sitten OK.<br>3 Valitse kuvasuhde ja paina OK-painiketta
	- Valitse kuvasuhde ja paina OK-painiketta.

#### **Kuvasuhteiden yhteenveto**

Seuraavat kuva-asetukset voidaan määrittää.

Huomautus

• Kuvalähteen formaatin vuoksi jotkin kuva-asetukset eivät ole käytettävissä.

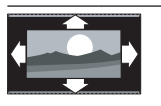

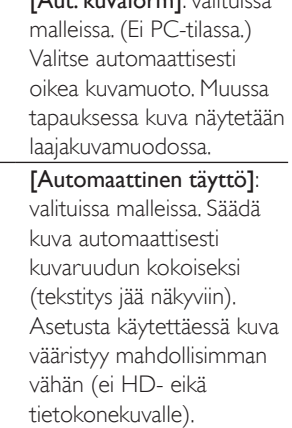

[Aut. kuvaform]: valituissa

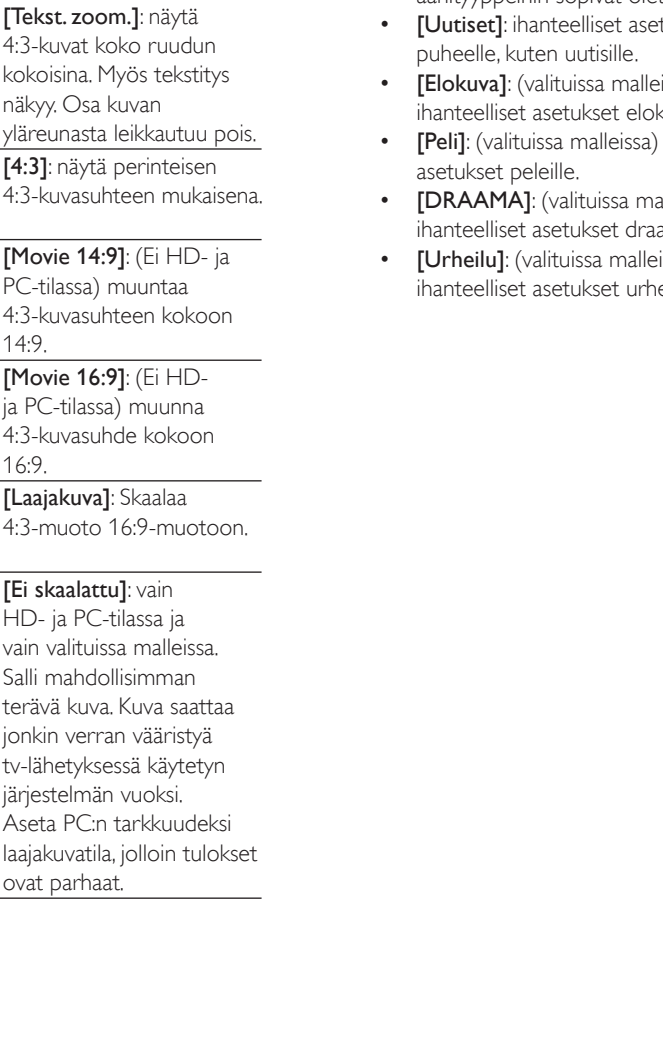

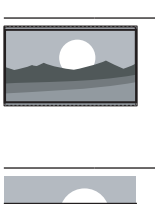

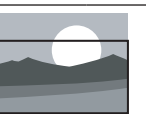

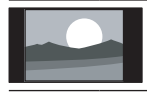

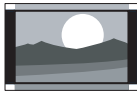

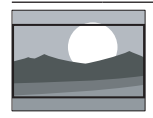

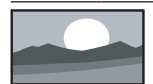

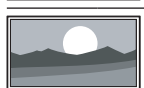

[Automaattinen zoomaus]: valituissa malleissa.

Suurenna kuva kuvaruudun kokoiseksi Asetusta käytettäessä kuva vääristyy mahdollisimman vähän (ei HD- eikä tietokonekuvalle).

[Superzoomaus]: (Ei HDja PC-tilassa) poista mustat palkit 4:3-lähetyksissä kuvan reunoista. Kuva vääristyy mahdollisimman vähän.

[Tekst.  $-4:3-$ kuv kokoisi näkyy. yläreur

 $[4:3]$ : n  $4.3 - k$ uv

[Movie PC-tila  $4:3$ -kuv 14:9.

[Movie ja PC-t  $4:3-$ kuv 16:9.

[Laajak  $4:3-mu$ 

terävä jonkin

Aseta

<span id="page-16-0"></span>Käytä smart-ääntä ja ota käyttöön esimääritetyt ääniasetukset.

- 1 Paina **H1 ADJUST**-painiketta.<br>2 Valitse **[Smart-ääni]** ja paina
- 2 Valitse [Smart-ääni] ja paina sitten OK.<br>3 Valitse jokin seuraavista asetuksista ja pa

Valitse jokin seuraavista asetuksista ja paina OK-painiketta.

- [Oma]: ota käyttöön äänivalikossa mukautetut asetukset.
- [Vakio]: useimpiin ympäristöihin ja äänityyppeihin sopivat oletusasetukset.
- $t$ ukset
- **[Elokuva]**: (valituissa malleissa) diville.
- ihanteelliset
- ulleissa) amaohjelmille.
- **[Urheilu]**: (valituissa malleissa) eiluohjelmille.

#### Ääniasetusten muuttaminen manuaalisesti

- **1** Paina  $\hat{\mathbf{r}}$  -painiketta.
- Valitse [Asetukset] > [TV-asetukset] > [Ääni] ja paina OK. » [Ääni]-valikko tulee näkyviin.
- $3$  Valitse jokin seuraavista asetuksista ja paina OK-painiketta.
- • [Smart-ääni]: siirry esimääritettyihin Smartääniasetuksiin.
- [Nollaa]: palauta oletusasetukset.
- [Selkeä ääni]: paranna äänen selkeyttä.
- [Basso]: säädä bassotasoa.
- [Diskantti]: säädä diskanttitasoa.
- **[Surround]**: ota tilaääni käyttöön.
- [Incredible Surround]: (Valituissa malleissa) parannettu tilaääni lisää surroundäänitehostetta.
- **[Kuulokevoim.]**: (Malleissa, joissa on kuulokkeet) säädä kuulokkeiden äänenvoimakkuutta.
- [Automaattinen äänenvoimakkuus]: vähennä automaattisesti esimerkiksi kanavanvaihdon aiheuttamia nopeita äänenvoimakkuuden muutoksia.
- **[Tasapaino]**: säädä vasemman ja oikean kaiuttimen tasapainoa.
- [Digitaalilähdön muoto]: valitse digitaalisen äänilähdön liittimen kautta lähtevän digitaalisen äänilähdön tyyppi.
	- **[PCM]**: muunna muu kuin PCMäänityyppi PCM-muotoon.
	- [Monikanava]: toista ääni kotiteatterin kautta.

## <span id="page-17-0"></span>Yleinen käyttö -valikon käyttäminen

Voit ottaa käyttöön tai poistaa käytöstä näkövammaisille ja kuulovammaisille tarkoitetut parannetut kuva- tai äänitoiminnot.

- 1 Kun katsot televisiota, paina  $\hat{\mathbf{r}}$ .<br>2 Valitse **[Asetukset]** > **[Kanava**.
- Valitse [Asetukset] > [Kanava-asetukset] > [Kieli].
- $3$  Valitse yksi seuraavista vaihtoehdoista ja paina OK-painiketta.
- [Kuulorajoitteiset]: ota käyttöön tai poista käytöstä kuulemisvaikeuksisten tekstitys.
- [Näkövammaisasetus]: jotkin digitaaliset TV-kanavat lähettävät erityisesti näkövammaisille tarkoitettua ääntä. Normaaliin ääneen on lisätty lisäkommentteja. Valitse vaihtoehto:
	- [Pois]: näkövammaisille tarkoitetun äänen poistaminen käytöstä.
	- [Kaiuttimet]: näkövammaisille tarkoitetun äänen toistaminen pelkästään kaiuttimista.
	- [Kuulokkeet]: näkövammaisille tarkoitetun äänen toistaminen pelkästään kuulokkeista.
	- [Kaiutin + kuuloke]: näkövammaisille tarkoitetun äänen toistaminen sekä kaiuttimista että kuulokkeista.
- [Äänenvoim. näkövammaisasetus]: säädä näkövammaisille tarkoitetun äänen äänenvoimakkuutta.
- 1 Lopeta painamalla  $\Rightarrow$ -painiketta.

## <span id="page-18-0"></span>Teksti-tv:n lisätoimintojen käyttäminen

#### <span id="page-18-4"></span>Teksti-tv-valikon ottaminen käyttöön

Teksti-tv:n ominaisuuksien ottaminen käyttöön Teksti-tv-valikon avulla.

- **1** Paina **TEXT**-painiketta.
	- » Teksti-tv-näyttö tulee näkyviin.
- 2 Paina  $\equiv$  OPTIONS-painiketta.
	- » Teksti-tv-valikko avautuu.
- 3 Valitse yksi seuraavista vaihtoehdoista ja paina OK-painiketta.
	- [Pysäytä sivu] / [Vapauta sivu]: pysäytä/ vapauta nykyinen sivu.
	- [Kaksikuvanäyttö] / [Koko ruutu]: vaihda koko näytön ja kaksikuvanäytön teksti-tv:n välillä.
	- **[T.O.P.-esittely]**: ota käyttöön T.O.P.teksti-tv-lähetykset.
	- [Suurenna] / [Normaali näkymä]: vaihda teksti-tv:n sivujen suurennetun ja normaalin näkymän välillä.
	- [Näytä]: piilota tai näytä sivulla olevat piilotiedot, kuten kysymysten vastaukset ja ratkaisut.
	- **Selaa alasivuja]**: jos alasivut ovat käytettävissä, näytä alasivut automaattisesti järjestyksessä.
	- [Kielet]: valitse teksti-tv:n kieli.

#### <span id="page-18-3"></span>Teksti-tv-alasivujen valitseminen

Teksti-tv-sivu voi sisältää useita alasivuja. Alasivut näytetään pääsivun numeron vieressä.

- 1 Paina TEXT-painiketta. » Teksti-tv-näyttö tulee näkyviin.
- 2 Valitse teksti-tv-sivu painamalla  $\blacktriangleleft$  tai  $\blacktriangleright$ l -painiketta.
- **3** Siirry alasivulle painamalla  $\blacktriangleleft$  tai  $\blacktriangleright$ -painiketta.

#### <span id="page-18-5"></span>T.O.P.- teksti-tv-lähetysten valitseminen

T.O.P.-teksti-tv-lähetyksissä (Table Of Pages) voit siirtyä kohteesta toiseen ilman sivunumeroita. T.O.P.- teksti-tv-lähetykset ovat käytettävissä tietyillä TV-kanavilla.

- 1 Paina TEXT-painiketta. » Teksti-tv-näyttö tulee näkyviin.
- 2 Paina  $\equiv$  OPTIONS-painiketta.<br>3 Valitse LTO P-esittely Lia paina.
- Valitse [T.O.P.-esittely] ja paina sitten OK. » T.O.P.- yhteenveto tulee näkyviin.
- 4 Valitse kohde.<br>5 Siirry sivulle pa
- Siirry sivulle painamalla OK.

## <span id="page-18-1"></span>Suosikkikanavien luettelon luominen ja käyttäminen

Voit luoda television suosikkikanavien luettelon, jotta löydät kanavat helposti.

#### <span id="page-18-2"></span>Vain suosikkikanavien luettelon katsominen

- 1 Kun katsot televisiota, paina  $\alpha$  FIND. » Kanavamatriisivalikko tulee näkyviin.
- 2 Paina  $\equiv$  OPTIONS-painiketta.
- Valitse **[Valitse luettelo] > [Suosikit]** ja paina OK-painiketta.
	- » Vain suosikkiluettelossa olevat kanavat näkyvät kanavataulukossa.

#### Huomautus

• Suosikkikanavataulukko on tyhjä, ennen kuin lisäät kanavia suosikkiluetteloon.

#### Kaikkien kanavien katsominen

Voit poistua suosikkiluettelosta ja katsoa kaikkia asennettuja kanavia.

- 1 Kun katsot televisiota, paina  $\alpha$  FIND. » Kanavamatriisivalikko tulee näkyviin.
- 2 Paina  $\equiv$  OPTIONS-painiketta.<br>3 Valitse Malitse luettelo1 > [Ka
- Valitse **[Valitse luettelo] > [Kaikki]** ja paina OK-painiketta.
	- » Kaikki kanavat näkyvät kanavataulukossa.

#### Huomautus

• Kaikki suosikkikanavat näkyvät tähdellä merkittyinä, kun katsot kanavataulukkoa.

#### Suosikkiluettelon hallinta

- 1 Kun katsot televisiota, paina Q FIND. » Kanavamatriisivalikko tulee näkyviin.
- 2 Paina  $\equiv$  OPTIONS-painiketta.<br>3 Valitse IValitse luettelo1 > IKa
- Valitse [Valitse luettelo] > [Kaikki] ja paina OK-painiketta.
- $4$  Paina  $\equiv$  OPTIONS-painiketta.
- 5 Valitse [Merk. suosikiksi] tai [Poista suosikeista] ja paina OK-painiketta.
	- » Kanava lisätään suosikkien luetteloon tai poistetaan siitä.

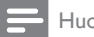

#### Huomautus

• Kaikki suosikkikanavat on merkitty tähdellä kanavataulukkoon.

## <span id="page-19-0"></span>Elektronisen ohjelmaoppaan käyttäminen

Kuvaruutuun tuleva ohjelmaopas on digitaalisten kanavien ohjelmaluettelo. Se sisältää seuraavat toiminnot:

- Parhaillaan lähetettävien digitaalisten ohjelmien luettelon näyttäminen
- Tulevien ohjelmien näyttäminen
- • Ohjelmien ryhmittely lajin mukaan
- Ohjelmien alkamisen muistutusten asettaminen
- Ohjelmaoppaan suosikkikanavien asettaminen

#### Elektronisen ohjelmaoppaan ottaminen käyttöön

- 1 Paina  $\bigtriangleup$  -painiketta.
- 2 Valitse [Ohjelmaopas] ja paina sitten OK.
	- » Kuvaruutuun tulee ohjelmaopas, jossa on tietoja televisio-ohjelmista.

#### Huomautus

• Ohjelmaopas on käytettävissä vain joissakin maissa, ja sen lataaminen voi kestää jonkin aikaa.

## Suomi

#### Ohjelmaoppaan asetusten muuttaminen

Voit asettaa tai poistaa muistutuksia, vaihtaa päivämäärää ja käyttää muita hyödyllisiä asetuksia ohjelmaoppaan asetusvalikossa.

- **1** Paina  $\hat{\mathbf{r}}$  -painiketta.<br>**2** Valitse **Matement**
- 2 Valitse **[Ohjelmaopas]** ja paina sitten **OK.**<br>3 Paina  $=$  **OPTIONS**-painiketta
- Paina **E OPTIONS-painiketta.** 
	- » Kuvaruutuun tulee ohjelmaoppaan valikko.
- 4 Valitse yksi seuraavista vaihtoehdoista ja paina OK-painiketta.
	- [Aseta muistutus] / [Poista muistutukset]: aseta tai poista ohjelmamuistutuksia.
	- [Vaihda päivä]: aseta ohjelmaoppaan päivämäärä.
	- [More info]: näytä ohjelmatiedot.
	- [Ohjelmatyyp. muk.]: etsi televisioohjelmien ohjelmatyypin mukaan.
	- • [Ohjelmoidut muistutukset]: näytä ohjelmamuistutusten luettelo. Käytettävissä vain tuleville ohjelmille.
	- [Hanki ohjelmaoppaan tiedot]: päivitä ohjelmatiedot uusimmilla tiedoilla.

## <span id="page-20-0"></span>Television kellon näyttäminen

Voit asettaa kellon näkymään television kuvaruutuun. Kello näyttää oikeaa aikaa käyttämällä TV-lähetysten palveluntarjoajalta saamiaan aikatietoja.

#### Kellon manuaalinen asettaminen

Joissakin maissa television kello on asetettava manuaalisesti.

- **1** Paina  $\hat{\mathbf{r}}$  -painiketta.<br>**2** Valitse **[Asetukset]**
- Valitse **[Asetukset] > [TV-asetukset] >** [Esiasetukset] > [Kello].
- 3 Valitse [Autom. kello] ja paina sitten OK.<br>4 Valitse [Manuaalinen] ja paina sitten OK.
- **4** Valitse **[Manuaalinen]** ja paina sitten **OK.**<br>5 Valitse **[Aika]** tai **[Päiväys]** ja paina **OK**-
- Valitse **[Aika]** tai **[Päiväys]** ja paina OKpainiketta.
- 6 Määritä aika ja päivämäärä painamalla Navigointipainikkeet.
- 7 Valitse **[Valmis]** ja paina sitten OK.
- $8$  Poistu painamalla  $\bigstar$ .

#### Huomautus

• Jos valitsemasi maa tukee digitaalisia lähetyksiä, kello näyttää ensisijaisesti televisiolähetysten palveluntarjoajalta saamiaan aikatietoja.

## Television kellon näyttäminen

- 1 Kun katsot televisiota, paina  $\equiv$  OPTIONS. » Asetusvalikko avautuu.
- 2 Valitse **[Kello]**.
	- » Kello tulee näkyviin.
- **3** Paina **OK**-painiketta.

#### Huomautus

• Voi poistaa kellon käytöstä toistamalla nämä vaiheet.

#### Kellotilan vaihtaminen

- 1 Paina <del>n</del> -painiketta.<br>2 Valitse **[Asetukset]**
- Valitse [Asetukset] > [TV-asetukset] > [Esiasetukset] > [Kello] > [Autom. kello].
- 3 Valitse [Automaattinen] tai [Manuaalinen] ja paina OK-painiketta.

#### Aikavyöhykkeen vaihtaminen

#### Huomautus

- Tämä vaihtoehto on käytettävissä vain, jos valitset [Autom. kello] > [Automaattinen] (maissa, joissa kelloaika lähetetään).
- **1** Paina  $\hat{\mathbf{r}}$  -painiketta.
- Valitse [Asetukset] > [TV-asetukset] > [Esiasetukset] > [Kello] > [Aikavyöhyke].
- $\frac{3}{4}$  Valitse aikavyöhyke.
- Vahvista valinta painamalla OK.

#### Kesäajan määrittäminen

#### Huomautus

- Vaihtoehto on käytettävissä vain, jos valitset [Autom. kellotila] > [Manuaalinen].
- 1 Paina <del>n</del> -painiketta.
- 2 Valitse  $[{\sf Asetukset}] > [TV\text{-}asetukset] >$ [Esiasetukset] > [Kello] > [Kesäaika] ja paina OK-painiketta.
- 3 Valitse [Normaaliaika] tai [Kesäaika] ja paina OK-painiketta.

## <span id="page-21-0"></span>Ajastimien käyttäminen

Voit asettaa ajastimia, jotka siirtävät television valmiustilaan tiettynä aikana.

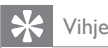

• Aseta television kello, ennen kuin käytät ajastimia.

#### <span id="page-21-1"></span>Television kytkeminen valmiustilaan automaattisesti (uniajastin)

Uniajastin siirtää television valmiustilaan määritetyn keston kuluttua.

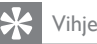

- Voit halutessasi katkaista televisiosta virran aikaisemmin tai määrittää uniajastimen uudelleen ajastetun ajan kuluessa.
- 1 Paina <del>1</del> -painiketta.<br>2 Valitse **Masetukset1**
- Valitse [Asetukset] > [TV-asetukset] > [Esiasetukset] > [Uniajastin].
	- » [Uniajastin]-valikko tulee näkyviin.
- 3 Valitse arvo 0–180 minuuttia.
	- » Jos valitset arvoksi nolla, uniajastin kytkeytyy pois käytöstä.
- 4 Ota uniajastin käyttöön painamalla OK.
	- » Televisio siirtyy määrittämäsi ajan kuluttua valmiustilaan.

## Suomi

## <span id="page-22-0"></span>Sopimattoman sisällön lukitseminen

Voit estää lapsia katsomasta tiettyjä ohjelmia tai tiettyjä kanavia lukitsemalla television säätimet.

#### <span id="page-22-1"></span>Koodin määrittäminen ja muuttaminen

- **1** Paina  $\bigwedge$ -painiketta.
- 2 Valitse  $[{\sf Asetukset}] > [{\sf Kanava-asetukset}]$ > [Lapsilukko].
- $3$  Valitse [Koodin määrittäminen] tai [Koodin vaihtaminen].
	- » [Koodin määrittäminen] / [Koodin vaihtaminen]-valikko tulee näkyviin.
- 4 Anna koodi Numeropainikkeet-painikkeilla.
	- » Luo tai vaihda PIN-koodi noudattamalla näyttöön tulevia ohjeita.

Vihje

• Jos unohdat koodin, voit ohittaa olemassa olevat koodit antamalla koodin 8888.

#### Yhden tai usean kanavan lukitseminen tai lukituksen poistaminen

- **1** Paina  $\hat{\mathbf{r}}$  -painiketta.
- Valitse [Asetukset] > [Kanava-asetukset] > [Lapsilukko] > [Kanavalukko].
	- » Kanavaluettelo näytetään.
- $3$  Valitse kanava lukitsemista tai lukituksen poistamista varten ja paina OK-painiketta.
	- » Kun ensimmäisen kerran lukitset kanavan tai poistat sen lukituksen, näkyviin tulee kehotus antaa PIN-koodi.
- 4 Anna koodi ja paina OK.
	- » Jos kanava on lukittu, lukko-kuvake on näkyvissä.
- $5$  Voit lukita muita kanavia tai poistaa niiden lukituksen samalla tavalla.
- 6 Voit ottaa lukitukset käyttöön katkaisemalla ja kytkemällä television virran.
	- » Jos siirryt kanavalta toiselle käyttämällä näppäimiä CH - ja CH +, lukitut kanavat ohitetaan.
	- » Jos yrität avata lukittua kanavaa kanavataulukossa, näkyviin tulee kehotus antaa PIN-koodi.

#### <span id="page-22-2"></span>Vanhempien luokittelujen asettaminen

Jotkin digitaalikanavien ohjelmat on luokiteltu iän mukaan. Voit asettaa television näyttämään vain ohjelmia, jotka ovat ikäluokitukseltaan tarkoitettu lapsesi ikäisille tai nuoremmille.

- **1** Paina  $\bigoplus$  -painiketta.
- $2$  Valitse [Asetukset] > [Kanava-asetukset] > [Lapsilukko] > [Vanh.luokitt.].
	- » Koodin asetusnäyttö tulee näkyvin.
- 3 Anna koodi Numeropainikkeet-painikkeilla.
	- » Luokitusvalikko tulee näkyviin.
- 4 Valitse ikäluokitus ja paina OK-painiketta.
- $5$  Poistu painamalla  $\hat{\mathbf{r}}$ .

## <span id="page-23-0"></span>Kielen muuttaminen

Palveluntarjoajan mukaan voit ehkä muuttaa tietyn TV-kanavan äänen kieltä tai tekstityskieltä tai molempia.

Useita ääni- tai tekstityskieliä sisältäviä lähetyksiä lähetetään teksti-tv:ssä tai digitaalisina DVB-Tlähetyksinä. Jos digitaalisessa lähetyksessä on kaksi ääntä, voit valita tekstityskielen.

#### <span id="page-23-3"></span>Valikkokielen vaihtaminen

- 1 Paina <del>n</del> -painiketta.
- 2 Valitse  $[{\sf Asetukset}] > [TV\text{-}asetukset] >$ [Esiasetukset] > [Valikkokieli] ja paina OK-painiketta.
- 3 Valitse kieli ja paina OK-painiketta.

### <span id="page-23-1"></span>Äänen kielen muuttaminen

Voit valita äänen kielen, jos palveluntarjoaja lähettää useita äänikieliä. Digitaalisilla kanavilla useita kieliä voi olla käytettävissä. Analogisilla kanavilla kaksi kieltä voi olla käytettävissä.

- 1 Kun katsot televisiota, paina  $\equiv$  OPTIONS.
- 2 Valitse digitaalisilla kanavilla [Audiokieli], valitse kieli ja paina OK-painiketta.
- $3$  Valitse analogisilla kanavilla  $12$ -ääni I-III. valitse jompikumpi kieli ja paina OKpainiketta.

#### <span id="page-23-2"></span>Tekstityksen näyttäminen tai piilottaminen

- 1 Kun katsot televisiota, paina SUBTITLE.<br>2 Malitse vksi seuraavista ja paina OK
- Valitse yksi seuraavista ja paina OKpainiketta.
	- **[Tekstitys päällä]**: näytä tekstitys aina.
	- [Tekstitys pois]: älä näytä tekstitystä koskaan.
	- [Käyt. mykistettäessä]: kun ääni on mykistetty, näytä tekstitys.

#### Huomautus

- Voit ottaa tekstityksen käyttöön toistamalla nämä toimet erikseen kullakin analogisella kanavalla.
- Poista tekstitys valitsemalla [Tekstitys] > [Tekstitys pois].

#### <span id="page-23-4"></span>Tekstityskielen valitseminen digitaalisilla kanavilla

#### Huomautus

- Kun valitset digitaalisen televisiokanavan tekstityskielen seuraavien ohjeiden mukaisesti, Asennus-valikossa valittu ensisijainen tekstityskieli ohitetaan väliaikaisesti.
- 1 Kun katsot televisiota, paina  $\equiv$  OPTIONS.<br>2 Valitse **[Tekst kieli]** ja paina sitten OK
- $\overline{2}$  Valitse **[Tekst.kieli]** ja paina sitten **OK.**<br> $\overline{3}$  Tekstityskielen valitseminen.
- Tekstityskielen valitseminen.
- $4$  Vahvista valinta painamalla OK.

## <span id="page-24-0"></span>USB-muistilaitteen valokuvien ja musiikin toistaminen

#### Varoitus

• Philips ei vastaa siitä, jos USB-muistilaite ei ole tuettu tai jos laitteeseen tallennetut tiedot vahingoittuvat tai katoavat.

Liitä USB-muistilaite, jotta voit toistaa siihen tallennettuja valokuvia tai musiikkia.

- 1 Kytke televisioon virta.<br>2 Liitä USB-muistilaite te
- Liitä USB-muistilaite television sivussa olevaan USB-porttiin.
- $3$  Paina  $\bigtriangleup$ -painiketta.
- 4 Valitse [Selaa USB] ja paina sitten OK. » Kuvaruutuun tulee USB-selain.
- 

#### Kuvien katselu

- 1 Valitse USB-selaimessa [Kuva] ja paina OK-painiketta.
- 2 Valitse valokuva tai valokuva-albumi ja näytä kuvaruudun kokoiseksi suurennettu valokuva painamalla OK-painiketta.
	- Näytä seuraava tai edellinen valokuva -painikkeilla.
- **3** Palaa valitsemalla  $\blacktriangleright$

#### Kuvien katseleminen diaesityksenä

- 1 Kun valokuva näkyy koko näytössä, paina OK.
	- » Diaesitys alkaa valitusta kuvasta.
- Ohjaa toistoa seuraavilla painikkeilla:
	- **•** : toisto.
	- **II**: keskeytä toisto.
	- $\cdot$   $\blacksquare$  tai  $\blacksquare$ : toista edellinen tai seuraava valokuva.
	- **I**: pysäytä.
- Palaa valitsemalla  $\bigstar$ .

#### **Diaesityksen asetusten muuttaminen**

- $1$  Kun katsot diaesitystä, paina  $\equiv$  OPTIONSpainiketta.
	- » Diaesityksen asetusvalikko tulee näkyviin.
- 2 Valitse yksi seuraavista ja paina OKpainiketta.
	- [Aloita/Pys. diaes]: aloita tai lopeta diaesitys.
	- [Diaes. siirto]: määritä kuvien välinen siirtymäaika.
	- [Diaes.taaj.]: valitse kunkin valokuvan näyttöaika.
	- [Toista uudell.] / [Toista kerran]: näytä kansiossa olevat kuvat vain kerran tai toistuvasti.
	- • [Satunnaistoisto käyttöön] / [Satunnaistoisto pois käytöstä]: näytä kuvat perättäisessä järjestyksessä tai satunnaisessa järjestyksessä.
	- [Kierrä kuvaa]: kierrä valokuvaa.
	- [Näytä tiedot]: näytä kuvan nimi, päivämäärä, koko ja diaesityksen seuraava kuva.
	- **[Aseta Scenea]**: aseta valittu kuva television taustakuvaksi.
- **3** Palaa valitsemalla  $\Rightarrow$

#### Huomautus

• [Kierrä kuvaa] ja [Näytä tiedot] näkyvät vain, kun diaesityksen toisto on keskeytetty.

#### Musiikin kuuntelu

- 1 Valitse USB-selaimessa [Musiikki] ja paina OK-painiketta.
- 2 Valitse musiikkiraita tai albumi ja toista painamalla OK-painiketta.
- 3 Ohjaa toistoa toistopainikkeilla:
	- $\blacktriangleright$ : toisto.
	- **II**: keskeytä toisto.
	- l◀ tai ▶ : toista edellinen tai seuraava raita.
	- **44** tai  $\blacktriangleright$  : haku eteen- tai taaksepäin.
	- **•** : pysäytä.

#### **Musiikkiasetusten muuttaminen**

- Kun painat musiikin kuuntelun aikana OPTIONS-painiketta, saat käyttöön jonkin seuraavista asetuksista. Paina sitten OK-painiketta.
	- [Lopeta toisto]: lopeta musiikin toisto.
	- [Toista uudell.]: toista kappale kerran tai toistuvasti.
	- [Satunnaistoisto pois käytöstä] / [Satunnaistoisto käyttöön]: toista kappaleet järjestyksessä tai satunnaisessa järjestyksessä.
	- [Näytä tiedot]: näytä tiedoston nimi.

#### Musiikkia sisältävän diaesityksen katseleminen

Voit katsella kuvia diaesityksenä niin, että musiikki soi taustalla.

- 1 Valitse musiikkialbumi.<br>2 Paina OK-painiketta
- **2** Paina **OK**-painiketta.<br>**3** Palaa USB-sisältösela
- Palaa USB-sisältöselaimeen painamalla  $\blacktriangleright$ .
- $\frac{4}{5}$  Valitse kuva-albumi.<br>5 Paina OK-painiketta
- Paina OK-painiketta.
	- » Diaesitys alkaa.
- $6$  Lopeta painamalla  $\Rightarrow$ -painiketta.

#### USB-muistilaitteen irrottaminen

#### Varoitus

- Noudattamalla näitä ohjeita voit välttää USBmuistilaitteessa olevien tiedostojen vaurioitumisen.
- 1 Lopeta USB-selaimen käyttö painamalla  $\Rightarrow$ .
- $2$  Odota viisi sekuntia, ennen kuin irrotat USB-muistilaitteen.

## <span id="page-25-0"></span>Digitaalisten radiokanavien kuunteleminen

- 1 Paina  $\alpha$  FIND-painiketta. » Kanavamatriisivalikko tulee näkyviin.
- 2 Paina  $\equiv$  OPTIONS-painiketta ja valitse sitten **[Valitse luettelo] > [Radio]**. » Radiokanavataulukko tulee näkyviin.
- $3$  Valitse radiokanava ja kuuntele sitä painamalla OK-painiketta.

## <span id="page-25-1"></span>Television ohjelmiston päivittäminen

Philips yrittää jatkuvasti parantaa tuotteitaan. Suosittelemme television ohjelmiston päivittämistä, kun uusia päivityksiä on saatavilla.

#### Television ohjelmiston päivittäminen

Voit päivittää television ohjelmiston jollain seuraavista tavoista:

A: USB-muistilaitteella

B: Kehotettaessa digitaalisten lähetysten kautta tai

C: Kehotteen jälkeen digitaalisten lähetysten kautta.

#### **A: Päivittäminen USB-muistilaitteen avulla**

Jotta voit päivittää USB-muistilaitteen avulla, sinulla on oltava:

- tietokone, jossa on internet-yhteys
- USB-muistilaite

Vaihe 1: Nykyisen ohjelmistoversion tarkistaminen

- 1 Paina  $\bigtriangleup$  -painiketta.
- 2 Valitse **[Asetukset]** > [Ohjelmistoasetukset] > [Nyk. ohjelm. tiedot].
	- » Nykyisen ohjelmiston tiedot näytetään.
- **3** Kirjoita ohjelmiston versionumero muistiin.
- 4 Palaa valitsemalla OK.
- 5 Lopeta painamalla  $\Rightarrow$ -painiketta.

Suomi

Vaihe 2: Uusimman ohjelmistoversion lataaminen ja päivittäminen

- 1 USB-muistilaitteen liitäntä.<br>2 Paina <del>1</del> painiketta
- 2 Paina <del>A</del> -painiketta.<br>3 Valitse **MAS**etukset1
- Valitse [Asetukset] > [Päivitä ohjelmisto].
- 4 Lataa tiedosto USB-muistilaitteeseen noudattamalla ohjeita.
- 5 Liitä USB-muistilaite tietokoneeseen ja kaksoisnapsauta tiedostoa.
	- » Verkkosivu avautuu.

6 Noudata verkkosivulla olevia ohjeita.

- • Jos nykyinen ohjelmistoversio vastaa uusinta ohjelmistopäivitystiedostoa, television ohjelmistoa ei tarvitse päivittää.
- Jos nykyinen ohjelmistoversio on pienempi kuin uusin ohjelmistopäivitystiedosto, lataa uusin ohjelmistopäivitystiedosto USBmuistilaitteen juurihakemistoon.
- <span id="page-26-2"></span>7 Irrota USB-muistilaite tietokoneesta. **B: Päivittäminen kehotettaessa**

## **digitaalisten lähetysten kautta**

Jos voit katsella digitaalisia lähetyksiä (DVB-T), televisio voi vastaanottaa automaattisesti ohjelmistopäivityksiä. Kun televisio vastaanottaa ohjelmistopäivityksen, sinua kehotetaan päivittämään television ohjelmisto.

- **1** Paina  $\bigwedge$ -painiketta.
- 2 Valitse [Asetukset] > [Ohjelmistoasetukset] > [Ilmoitus].
- $3$  Jos näyttöön tulee viesti, joka kehottaa päivittämään ohjelmiston, aloita päivitys noudattamalla ohjeita.
	- » Televisio käynnistyy uudelleen, kun ohjelmistopäivitys on valmis.
- $4$  Jos et halua päivittää ohjelmistoa, valitse [Asetukset] > [Ohjelmistoasetukset] > [Ilmoituksen poistam.] ja valitse sitten OK.

#### Huomautus

• [Jos ohitat päivityksen, voit päivittää myöhemmin](#page-26-1)  [manuaalisesti](#page-26-1) (katso 'C: Päivitysten tarkistaminen digitaalisten lähetysten kautta' sivulla [25](#page-26-1)).

#### <span id="page-26-1"></span>**C: Päivitysten tarkistaminen digitaalisten lähetysten kautta**

Voit tarkistaa, onko päivityksiä saatavana digitaalisten lähetysten kautta.

- **1** Paina  $\hat{\mathbf{r}}$  -painiketta.<br>**2** Valitse **LAsetukset**
- Valitse [Asetukset] > [Ohjelmistoasetukset] > [Tärkeiden päivitysten tark.].

#### $3$  Jos päivitys on saatavana, aloita päivitys noudattamalla näytön ohjeita.

» Televisio käynnistyy uudelleen, kun ohjelmistopäivitys on valmis.

## <span id="page-26-0"></span>Television asetusten muuttaminen

Mukauta television asetuksia Esiasetukset-valikon avulla.

- **1** Paina  $\hat{\mathbf{r}}$  -painiketta.
- Valitse **[Asetukset] > [TV-asetukset] >** [Esiasetukset].
- $3$  Valitse yksi seuraavista ja paina  $\alpha$ Kpainiketta.
	- [Valikkokieli]: valitse valikkokieli.
	- **[Uniajastin]**: siirrä televisio valmiustilaan esimääritetyn keston kuluttua.
	- [Paikka]: optimoi television asetukset television sijainnin – koti tai kauppa – mukaan.
	- • [Äänenvoim.palkki]: näytä äänenvoimakkuuspalkki äänenvoimakkuutta säädettäessä.
	- • [Autom. sammutus]: säästä energiaa katkaisemalla television virta automaattisesti, kun se on käyttämättömänä.
	- [Kanavatietojen koko]: muuta kanavan vaihtamisen yhteydessä näytettävien tietojen tyyppiä.
	- **[Äänilähdön viiveaika]**: synkronoi automaattisesti television kuva ja liitetyn kotiteatterin ääni.
	- [Kello]: näytä tai piilota aika televisiossa ja aseta kellon asetukset.

## <span id="page-27-0"></span>Television esittelyn aloittaminen

Voit katsella esittelyjä, jotta ymmärrät television toiminnot paremmin. Jotkin esittelyt eivät ole saatavissa tietyissä malleissa. Saatavilla olevat esittelyt näkyvät valikkoluettelossa.

- 1 Kun katsot televisiota, paina  $\hat{\mathbf{r}}$ .<br>2 Valitse **[Asetukset]** > **[Katso** e
- 2 Valitse [Asetukset] > [Katso esitt.], OK.<br>3 Valitse esittely ja katse se painamalla OK.
- Valitse esittely ja katse se painamalla OKpainiketta.
- $4$  Lopeta painamalla  $\Rightarrow$ -painiketta.

## <span id="page-27-1"></span>Television tehdasasetusten palauttaminen

Voit palauttaa kuvan ja äänen oletusasetukset televisioon. Kanavien asennusasetukset eivät muutu.

- 1 Paina **+** -painiketta.
- 2 Valitse [Asetukset] > [TV-asetukset] > [Tehdasaset.] ja paina OK.
- 3 Jos sinua kehotetaan kirjoittamaan koodi, [kirjoita lapsilukkokoodi](#page-22-1) (katso 'Koodin määrittäminen ja muuttaminen' sivulla [21](#page-22-1)). » Näkyviin tulee vahvistusilmoitus.
- $4$  Vahvista valinta painamalla OK.

## <span id="page-28-0"></span>6 Kanavien hakeminen

Kun asennat televisiota ensimmäisen kerran, saat kehotuksen valita valikkokielen ja asentaa TVkanavat ja mahdolliset digitaaliset radiokanavat. Voit myöhemmin asentaa kanavat uudelleen ja hienosäätää niitä.

## <span id="page-28-1"></span>Kanavien hakeminen automaattisesti

Kanavia voi hakea ja tallentaa automaattisesti.

#### Vaihe 1: Valikkokielen valitseminen

- 1 Paina <del>A</del> -painiketta.<br>2 Valitse **LAsetukset**
- Valitse **[Asetukset] > [TV-asetukset] >** [Esiasetukset] > [Valikkokieli] ja paina OK-painiketta.
- 3 Valitse kieli ja paina OK-painiketta.

#### Vaihe 2: Maan valitseminen

Valitse maa, jossa asennat television. Maassa saatavilla olevat kanavat asennetaan televisioon.

- **1** Paina  $\bigwedge$ -painiketta.
- 2 Valitse [Asetukset] > [Hae kanavat] ja paina OK-painiketta.
- 3 Valitse [Kanavien asentaminen] ja paina sitten OK.
	- » Maavalikko tulee näkyviin.
- 4 Valitse maa ja paina sitten OK-painiketta. » Kanavan asennusopas käynnistyy.
- 5 Valitse [Aloita] ja paina sitten OK. » Kaikki saatavilla olevat kanavat tallennetaan.
- 6 Lopeta painamalla OK-painiketta.

#### <span id="page-28-3"></span>Kanavaluettelon päivittäminen

Voit ottaa kanavien automaattisen päivityksen käyttöön, jos televisio on valmiustilassa. Televisioon tallennetut kanavat päivitetään lähetettyjen kanavatietojen mukaisesti joka aamu.

- **1** Paina <del>n</del> -painiketta.<br>**2** Valitse EAsetukset1
- Valitse [Asetukset] > [Kanava-asetukset] > [Kanavien asennus] > [Kanavien automaattinen päivitys].
- 3 Ota automaattinen päivitys käyttöön valitsemalla [Päälle] tai poista se käytöstä valitsemalla [Pois].
- $4$  Palaa valitsemalla  $\Rightarrow$ .

## <span id="page-28-2"></span>Kanavien hakeminen manuaalisesti

Tässä luvussa on ohjeet analogisten TV-kanavien hakemiseen ja tallentamiseen manuaalisesti.

#### Vaihe 1: Järjestelmän valitseminen

#### Huomautus

- Ohita tämä vaihe, jos järjestelmän asetukset ovat oikeat.
- 1 Paina  $\bigstar$ .
- $2$  Valitse [Asetukset] > [Kanava-asetukset] > [Kanavien asennus] > [Analoginen: manuaalinen antennin asennus] > [lärjestelmä] ja paina OK-painiketta.
- $3$  Valitse maan tai alueen mukainen järjestelmä ja paina OK-painiketta.

#### Vaihe 2 Uusien TV-kanavien hakeminen ja tallentaminen

- **1** Paina  $\hat{\mathbf{r}}$  -painiketta.
- Valitse [Asetukset] > [Kanava-asetukset] > [Kanavien asennus] > [Analoginen: manuaalinen antennin asennus] > [Etsi kanava] ja paina OK-painiketta.
	- Jos sinulla on kanavan kolminumeroinen taajuusluku, anna se.
	- Aloita haku valitsemalla [Haku] ja paina sitten OK-painiketta.
- 3 Kun kanava on löytynyt, valitse **[Valmis]** ja paina OK-painiketta.
	- Tallenna kanava uudella kanavanumerolla valitsemalla [Tall. uud. kanavaksi] ja painamalla OK-painiketta.
	- • Tallenna kanava edellisenä valittuna kanavana valitsemalla **[Tallenna** nykyinen kanava] ja painamalla OKpainiketta.

#### <span id="page-29-1"></span>Vaihe 3: Analogisten kanavien hienosäätö

- **1** Paina  $\bigwedge$ -painiketta.
- $2$  Valitse [Asetukset] > [Kanava-asetukset] > [Kanavien asennus] > [Analoginen: manuaalinen asennus] > [Hienosäätö] ja paina OK-painiketta.
- $3$  Voit hienosäätää kanavaa  $\blacktriangle \blacktriangledown$ -painikkeilla.

## <span id="page-29-0"></span>Kanavien nimen vaihtaminen

Voit vaihtaa kanavien nimet. Nimi tulee näkyviin, kun valitset kanavan.

- 1 Kun katsot televisiota, paina Q FIND.
	- » Kanavamatriisivalikko tulee näkyviin.
- 2 Valitse kanava, jonka nimen haluat vahtaa.<br>3 Paina  $:=$  OPTIONS-painiketta
- Paina : OPTIONS-painiketta.
	- » Kanavavaihtoehdot tulevat näkyviin.
- 4 Valitse [Nim. kan. uu.] ja paina sitten OK.<br>5 Näytä tekstin svöttöruutuun painamalla
- 5 Näytä tekstin syöttöruutuun painamalla OK.
- 6 Lisää haluamasi merkki valitsemalla ja painamalla OK.
	- Isojen kirjaimien, pienten kirjaimien tai symboleiden lisääminen: valitse haluamasi näppäin välilyöntinäppäimen alla olevalta riviltä ja paina tämä jälkeen OK.
- 7 Kun olet valmis, valitse [Valmis] ja paina lopuksi OK.
	- » Tekstinsyöttöruutu sulkeutuu.
- 8 Valitse kanavan uudelleennimeämisvalikosta [Valmis] ja paina sitten OK.

## <span id="page-30-0"></span>Kanavien järjestäminen uudelleen

Kun olet asentanut kanavat, voit vaihtaa niiden näkymisjärjestystä.

- 1 Kun katsot televisiota, paina  $\alpha$  FIND. » Kanavamatriisivalikko tulee näkyviin.
- $2$  Paina  $\equiv$  OPTIONS-painiketta.
	- » Kuvaruutuun tulee kanava-asetusten valikko.
- $3$  Valitse [Järjestä uud.] ja paina sitten OK.
- 4 Valitse uudelleenjärjestettävä kanava ja paina sitten OK.
	- » Valittu kanava näkyy korostettuna.
- $5$  Siirrä korostettu kanava uuteen paikkaan ja paina OK-painiketta.
- 6 Paina  $\equiv$  OPTIONS-painiketta.<br>7 Valitse II lusi järj valmis1 ja pair
- Valitse *[Uusi järj. valmis]* ja paina sitten OK.

## <span id="page-30-1"></span>Digitaalivastaanoton testaaminen

Digitaalisten kanavien laadun ja signaalin voimakkuuden voi tarkistaa. Voit muuttaa antennin paikkaa ja testata antennin toimintaa.

- **1** Paina  $\hat{\mathbf{r}}$  -painiketta.<br>**2** Valitse **[Asetukset]**
- Valitse [Asetukset] > [Kanava-asetukset] > [Kanavien asennus] > [Digitaalinen: vastaanottotesti] ja paina OK-painiketta.
- 3 Anna taajuus, jota haluat kokeilla, ja paina OK-painiketta.
- 4 Valitse [Haku] ja paina sitten OK.<br>5 Kun kanava on löytynyt valitse ETa
- Kun kanava on löytynyt, valitse [Tallenna] ja paina OK-painiketta.

#### Huomautus

- Jos signaalin laatu ja voimakkuus on huono, muuta antennin paikkaa ja testaa uudelleen.
- Jos digitaalisten lähetysten vastaanotossa on edelleen ongelmia, ota yhteyttä asiantuntevaan asentajaan.

## <span id="page-30-2"></span>CA-moduulin palvelujen käyttäminen

- 1 [Aseta CA-moduuli paikalleen ja ota se](#page-34-2)  [käyttöön.](#page-34-2) (katso 'Aseta CA-moduuli paikalleen ja aktivoi se.' sivulla [33](#page-34-2))
- Paina : OPTIONS-painiketta.

#### Valitse [Yleinen käyttöliittymä].

» Digitaalisten TV-lähetysten palveluntarjoajan toimittamat sovellukset näkyvät näytössä.

### Huomautus

• Tämä valikkovaihtoehto on käytettävissä vain, jos CAmoduuli on oikein paikallaan ja aktivoitu.

## <span id="page-31-0"></span>7 Laitteiden liittäminen

Tässä luvussa on ohjeet erilaisilla liitännöillä varustettujen laitteiden kytkemiseen. Voit tarkistaa television liitäntöjen sijainnit Pikaoppaasta. Lisätietoja liitännöistä eri laitteisiin on Pikaoppaassa.

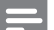

#### Huomautus

• Laite voidaan kytkeä televisioon erityyppisten liitäntöjen kautta.

#### Vihje

• Jotta uusi laite olisi helposti käytettävissä, lisää se kytkemisen jälkeen Koti-valikkoon: valitse  $\bigcap$  ja valitse sitten [Lisää uusi laite].

## <span id="page-31-1"></span>Takaosan liitännät

#### 1) TV ANTENNA

Signaalin tulo antennista, kaapelista tai satelliitista.

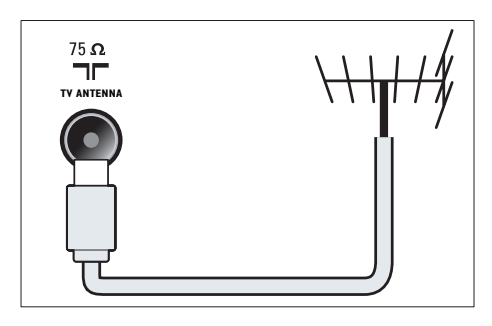

#### $(2)$  EXT 1 (RGB ja CVBS)

Analoginen ääni- ja videotulo analogisista tai digitaalisista laitteista, kuten DVDsoittimista tai pelikonsoleista.

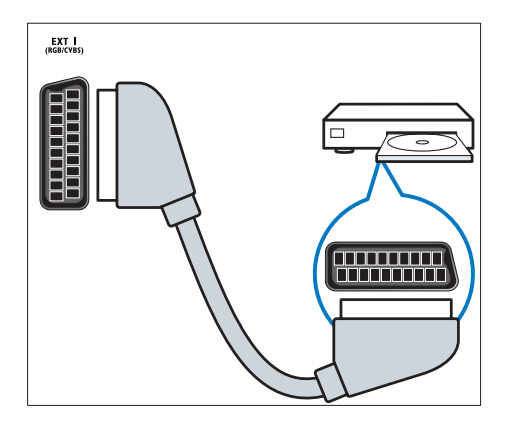

#### **(3) SPDIF OUT**

Digitaalisen äänen ulostulo kotiteattereihin ja muihin digitaalisiin äänentoistojärjestelmiin.

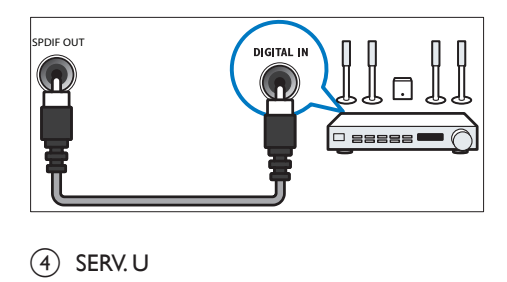

#### $(4)$  SERV. U

Vain huoltohenkilöstön käyttöön.

e PC IN (VGA ja AUDIO IN) Ääni- ja kuvatulo tietokoneesta.

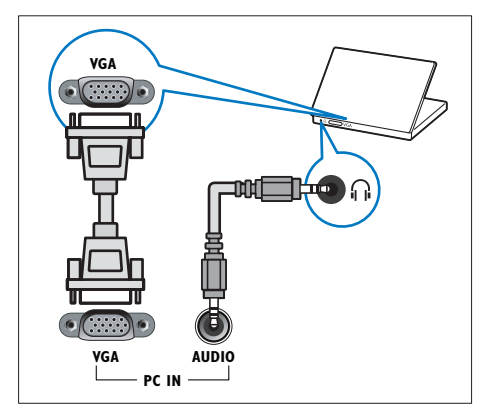

#### $(6)$  HDMI 1

Digitaalinen ääni- ja videotulo digitaalisista teräväpiirtolaitteista, kuten Blu-raysoittimista.

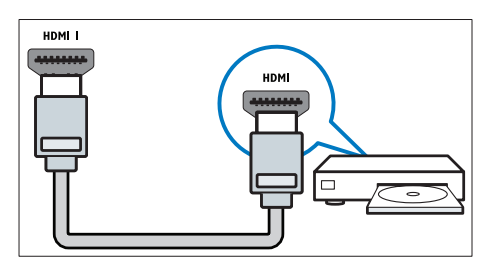

[DVI- tai VGA-liitännät edellyttävät](#page-33-0)  [lisä-äänikaapelia](#page-33-0) (katso 'Tietokoneen liittäminen' sivulla [32](#page-33-0)).

 $(7)$  EXT 2 (Y Pb Pr ja AUDIO L/R) Analoginen ääni- ja videotulo analogisista tai digitaalisista laitteista, kuten DVDsoittimista tai pelikonsoleista.

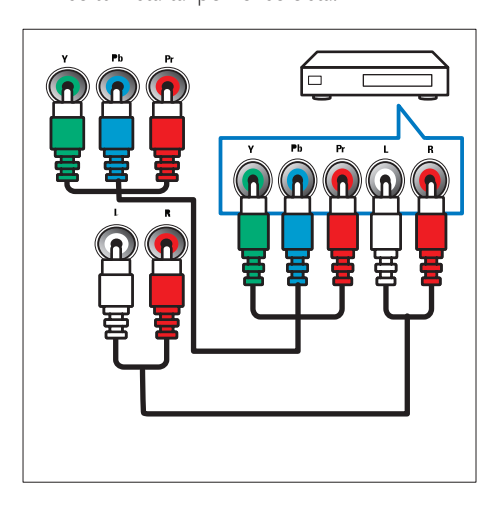

 $\circledR$   $\cap$  (Kuulokkeet) Stereoäänilähtö kuulokkeisiin.

## <span id="page-32-0"></span>Sivupaneelin liitännät

#### $(1)$  USB

Datasyöttö USB-muistilaitteista.

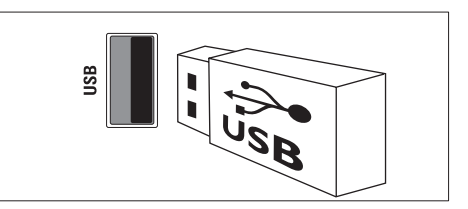

(2) COMMON INTERFACE CA-moduulipaikka (CAM).

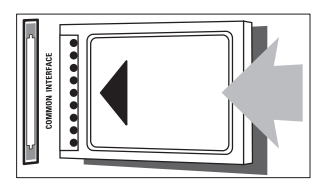

## <span id="page-33-0"></span>Tietokoneen liittäminen

#### Ennen kuin liität tietokoneen televisioon

- Aseta tietokoneen näytön virkistystaajuudeksi 60 Hz.
- • Valitse tietokoneessa tuettu näytön tarkkuus.

#### Liitä tietokone jollakin seuraavista liitännöistä:

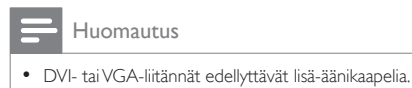

#### HDMI-kaapeli

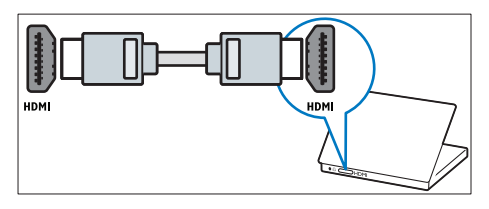

DVI-HDMI-kaapeli

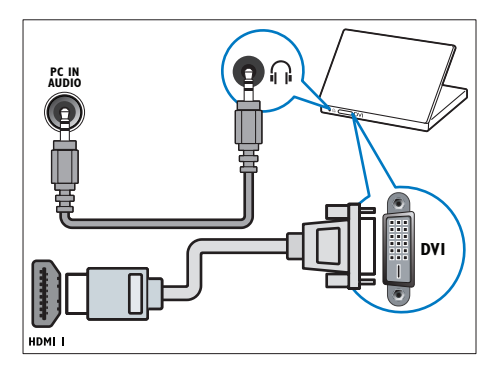

HDMI-kaapeli ja HDMI-DVI-sovitin

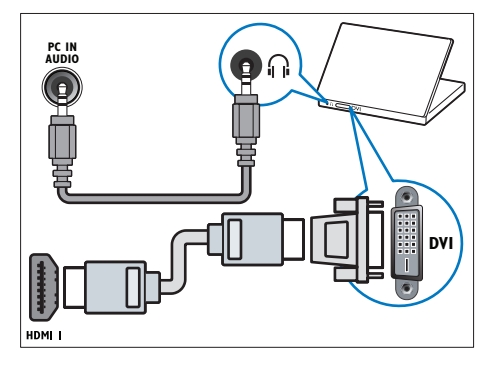

VGA-kaapeli

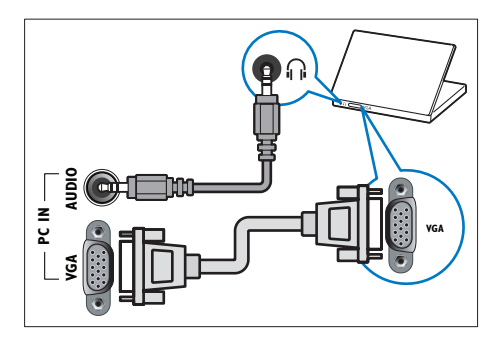

## Suomi

## <span id="page-34-0"></span>CA-moduulin käyttäminen

TV-ohjelmien palveluntarjoaja toimittaa CAmoduulin, jolla voi purkaa digitaalikanavia.

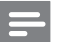

#### Huomautus

• Katso tarvittaessa palveluntarjoajan julkaisuista, kuinka Smart-kortti asetetaan CA-moduuliin.

#### <span id="page-34-2"></span>Aseta CA-moduuli paikalleen ja aktivoi se.

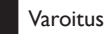

• Toimi seuraavien ohjeiden mukaan. CA-moduulin vääränlainen asentaminen voi vahingoittaa moduulia ja televisiota.

- 1 Katkaise televisiosta virta ja irrota se pistorasiasta.
- 2 Noudata CA-moduulissa olevia ohjeita. Aseta moduuli varovasti television sivussa olevaan COMMON INTERFACEliittymään.

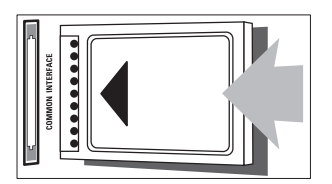

- $3$  Työnnä CA-moduuli niin pitkälle kuin se menee.
- 4 Liitä televisio uudelleen pistorasiaan.<br>5 Kytke televisioon virta ja odota että.
- Kytke televisioon virta ja odota, että CAmoduuli aktivoituu. Tämä saattaa kestää useita minuutteja. Älä irrota CA-moduulia paikaltaan käytön aikana — se poistaa digitaaliset palvelut käytöstä.

#### CA-moduulin palvelujen käyttäminen

- 1 Aseta CA-moduuli paikalleen ja ota se [käyttöön.](#page-34-2) (katso 'Aseta CA-moduuli paikalleen ja aktivoi se.' sivulla [33](#page-34-2))
- 2 Paina  $\equiv$  OPTIONS-painiketta.

#### Valitse [Yleinen käyttöliittymä].

» Digitaalisten TV-lähetysten palveluntarjoajan toimittamat sovellukset näkyvät näytössä.

#### Huomautus

• Tämä valikkovaihtoehto on käytettävissä vain, jos CAmoduuli on oikein paikallaan ja aktivoitu.

## <span id="page-34-1"></span>Philips Easylink -toiminnon käyttäminen

Hyödynnä HDMI-Consumer Electronic Control (CEC) -yhteensopivaa laitetta mahdollisimman tehokkaasti Philips EasyLinkin parannetuilla hallintatoiminnoilla. Jos HDMI-CECyhteensopiva laite on liitetty HDMI-liitännällä, voit ohjata sitä television kaukosäätimellä. Philips EasyLink -toiminnon ottaminen käyttöön:

- Liitä HDMI-CEC-yhteensopiva laite HDMIliitännällä
- Määritä HDMI-CEC-yhteensopiva laite oikein
- Ota EasyLink käyttöön.

#### Huomautus

- EasyLink-yhteensopiva laite on käynnistettävä ja valittava lähteeksi.
- Philips ei takaa 100-prosenttista yhteensopivuutta kaikkien HDMI CEC -laitteiden kanssa.

#### <span id="page-35-0"></span>EasyLink-toiminnon ottaminen käyttöön ja poistaminen käytöstä

Kun toistat HDMI-CEC-yhteensopivasta laitteesta, TV käynnistyy valmiustilasta ja valitsee oikean lähteen.

#### Huomautus

• Jos et aio käyttää Philips EasyLink -toimintoa, poista se .<br>käytöstä.

- **1** Paina  $\hat{\mathbf{r}}$  -painiketta.<br>**2** Valitse **[Asetukset]**
- Valitse **[Asetukset] > [TV-asetukset] >** [EasyLink] > [EasyLink].
- 3 Valitse [Päälle] tai [Pois] ja paina OKpainiketta.

#### Television kaiuttimien asettaminen EasyLink-tilaan

Jos liität HDMI-CEC-yhteensopivan laitteen, jossa on kaiuttimet, voit käyttää näitä kaiuttimia television kaiuttimien sijasta.

Kun toistat sisältöä EasyLink-yhteensopivassa kotiteatterissa, voit mykistää television kaiuttimet automaattisesti ottamalla käyttöön EasyLinktilan.

- 1 Liitä HDMI-CEC-yhteensopiva laite HDMIliitäntään.
- 2 [Liitä äänikaapeli SPDIF OUT -liitännästä](#page-31-1)  [EasyLink-yhteensopivan laitteen AUDIO IN](#page-31-1)  [-liitäntään](#page-31-1) (katso 'Takaosan liitännät' sivulla [30\)](#page-31-1).
- 3 Määritä HDMI-CEC-yhteensopiva laite oikein (lisätietoja on laitteen käyttöoppaassa).
- $4$  Paina  $\bigstar$ -painiketta.
- $5$  Valitse [Asetukset] > [TV-asetukset] > [EasyLink] > [EasyLink].
- 6 Valitse [Päälle] ja paina sitten OK.<br>7 Valitse EV kajuttimet] ja paina sit
- Valitse [TV-kaiuttimet] ja paina sitten OK.
- $8$  Valitse yksi seuraavista ja paina  $\alpha$ Kpainiketta.
	- **[Pois]**: poista TV:n kajuttimet käytöstä.
	- **[Päälle]**: ota TV:n kaiuttimet käyttöön.
	- **[EasyLink]:** Toista TV-äänet liitetyn HDMI-CEC-laitteen kautta. Siirrä TV:n äänet liitettyyn HDMI-CECäänilaitteeseen Muokkaa-valikosta.
	- • [Autom. EasyLink-käynn.]: TV:n kaiuttimien poistaminen käytöstä automaattisesti ja TV:n äänen siirtäminen liitettyyn HDMI-CECäänilaitteeseen.

#### Huomautus

• Mykistä television kaiuttimien ääni valitsemalla [TVkaiuttimet] > [Pois].

Kaiutinlähdön valitseminen Muokkaa-valikossa Jos [EasyLink] tai [Autom. EasyLink-käynn.] on valittu, voit hallita TV:n ääniä Muokkaa-valikossa.

- 1 Kun katsot televisiota, paina **III ADJUST.**<br>2 Valitse **[Kaiutin]** ia paina sitten OK.
- 2 Valitse [Kaiutin] ja paina sitten OK.<br>3 Valitse vksi seuraavista ja paina OK-
	- Valitse yksi seuraavista ja paina OKpainiketta:
		- **[TV]**: käytössä oletusarvoisesti. Toista TV:n äänet TV:n kaiuttimista ja liitetystä HDMI-CEC-äänilaitteesta, kunnes äänentoiston hallinta siirtyy liitetylle järjestelmälle. Tämän jälkeen TV:n äänet toistetaan liitetyn laitteen kautta.
		- • [Vahvistin]: Toista äänet liitetyn HDMI-CEC-laitteen kautta. Jos järjestelmääänitila ei ole käytössä laitteessa ja, äänet toistetaan edelleen TV:n kaiuttimista. Jos [Autom. EasyLinkkäynn.] on otettu käyttöön, TV kehottaa liitettyä laitetta siirtymään äänitilaan.

#### <span id="page-36-1"></span>Kuvanlaadun säilyttäminen

Jos muiden laitteiden kuvankäsittelyominaisuudet vaikuttavat television kuvanlaatuun, ota käyttöön Pixel Plus Link.

- 1 Liitä HDMI-CEC-yhteensopiva laite HDMIliitäntään.
- 2 Määritä HDMI-CEC-yhteensopiva laite oikein (lisätietoja on laitteen käyttöoppaassa).
- 3 Paina **A** -painiketta.
- 4 Valitse [Asetukset] > [TV-asetukset]<sup>&</sup>gt; [EasyLink] > [EasyLink].
- 5 Valitse [Päälle] ja paina sitten OK.
- 6 Valitse [Pixel Plus Link] > [Päälle] ja paina OK-painiketta.

## <span id="page-36-0"></span>Kensington-lukon käyttäminen

Kensington-lukon paikka on TV:n takaseinässä. Estä laitteen varastaminen kiertämällä Kensington-lukko lukkopaikan ja kiinteän esineen, kuten painavan pöydän, ympäri.

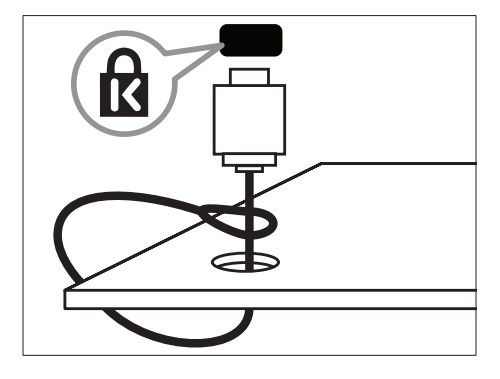

## <span id="page-37-0"></span>8 Tuotetiedot

Tuotetietoja voidaan muuttaa ilman ennakkoilmoitusta. Yksityiskohtaiset tuotetiedot saat osoitteesta www.philips.com/support.

## <span id="page-37-1"></span>Tuetut näyttötarkkuudet

#### Tietokoneformaatit

- Tarkkuus virkistystaajuus:
	- $640 \times 480 60$  Hz
	- $800 \times 600 60$  Hz
	- $1024 \times 768 60$  Hz
	- $1280 \times 720 60$  Hz
	- $1280 \times 768 60$  Hz
	- $\cdot$  1280  $\times$  1024 60 Hz
	- $1360 \times 768 60$  Hz
	- $1680 \times 1050 60$  Hz (Vain Full HD)
	- $1920 \times 1080 60$  Hz (Vain Full HD)

#### Videomuodot

- Tarkkuus virkistystaajuus:
	- $480i 60$  Hz
	- $480p 60$  Hz
	- $576i 50$  Hz
	- $576p 50$  Hz
	- $720p 50$  Hz, 60 Hz
	- $1080i 50$  Hz, 60 Hz
	- • 1080p 24 Hz, 25 Hz, 30 Hz, 50 Hz, 60 Hz.

## <span id="page-37-2"></span>Multimedia

- Tuettu muistilaite: USB (Vain FAT- tai FAT 32-USB-muistilaitteet ovat tuettuja)
- Tuetut multimediatiedostomuodot:
	- • Kuvat: JPEG
	- • Ääni: MP3

## <span id="page-37-3"></span>Viritin/vastaanotto/ signaalinsiirto

- Antennituloliitäntä: 75 ohmia, koaksiaalinen (IEC75)
- DVB: DVB (maanpäällinen), DVB-C\*, DVB-T, MPEG4
- TV-järjestelmä: DVB COFDM 2K/8K; PAL I, B/G, D/K; SECAM B/G, D/K, L/L'
- Videotoisto: NTSC, SECAM, PAL
- Virittimen aaltoalueet: Hyperband, S-channel, UHE, VHF
- \* Tietyissä malleissa

## <span id="page-37-4"></span>Kaukosäädin

- Tyyppi: PF01E11B
- Paristot:  $2 \times AAA$  (tyyppi LR03)

## <span id="page-37-5"></span>Virta

- • Verkkovirta: 220–240 V, 50–60 Hz Tehontarve valmiustilassa:  $< 0.3 W$
- Käyttölämpötila: 5–40 °C
- Lisätietoja virrankulutuksesta on teknisissä tiedoissa osoitteessa www.philips.com/support.

Tuotteen tyyppikilvessä ilmoitettu teho on tuotteen virrankulutus normaalissa kotitalouskäytössä (IEC 62087 Ed.2). Suluissa ilmoitettu suurin teho tarvitaan sähköturvallisuuteen (IEC 60065 Ed. 7.2).

## <span id="page-38-0"></span>Tuetut asennustelineet

#### Mallit 32PFL5206H ja 26PFL3xx6H

Jos haluat asentaa television kiinteästi, hanki Philipsin TV-teline tai vastaava TV-teline.

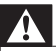

#### Vakava varoitus

• Noudata kaikkia asennustelineen mukana tulleita ohjeita. Koninklijke Philips Electronics N.V. ei vastaa virheellisestä seinäkiinnityksestä, jonka seurauksena tapahtuu onnettomuus tai vahinko.

Tee seuraavat toimet ennen kiinteää asennusta:

- $1$  Jätä vähintään 5.5 senttimetrin väli television taakse, jotta kaapeli ja liittimet eivät vaurioidu.
- 2 Malli 32PFL5206H irrota jalustatelineen kaula:

#### a Ruuvaa jalustatelineen kaula irti.

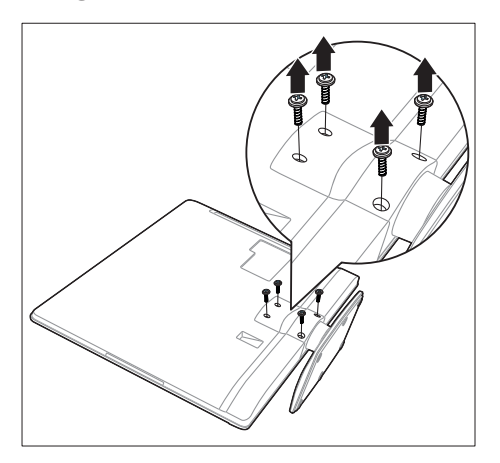

#### (2) Irrota se television takaosasta.

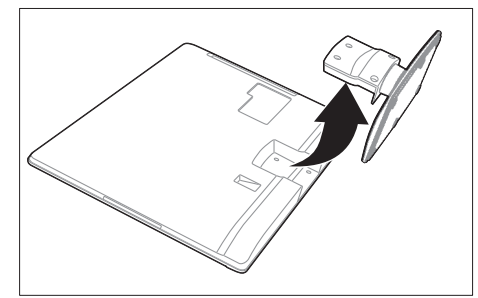

3 Varmista käyttämiesi kiinnityspulttien olevan seuraavien määritysten mukaiset:

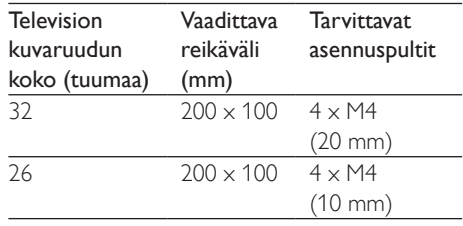

## <span id="page-39-0"></span>Tuotteen tiedot

Muotoilu ja tekniset tiedot voivat muuttua ilman erillistä ilmoitusta.

#### 32PFL5206H

- Ilman television jalustaa
	- Mitat  $(L \times K \times S)$ : 771  $\times$  495  $\times$  49 (mm)
	- Paino: 8,45 kg
- • Television jalustan kanssa
	- Mitat  $(L \times K \times S)$ : 771  $\times$  539  $\times$  179 (mm)
	- Paino: 9 kg

#### 26PFL3606H

- Ilman television jalustaa
	- Mitat  $(L \times K \times S)$ : 648,5  $\times$  414,5  $\times$  79,1 (mm)
	- Paino: 6,2 kg
- • Television jalustan kanssa
	- Mitat  $(L \times K \times S)$ : 648,5  $\times$  465,3  $\times$ 176,7 (mm)
	- Paino: 6,5 kg

#### 22PFL3606H

- Ilman television jalustaa
	- Mitat  $(L \times K \times S)$ : 529,4  $\times$  334,9  $\times$  57 (mm)
	- Paino: 3,84 kg
- • Television jalustan kanssa
	- Mitat  $(L \times K \times S)$ : 529,4  $\times$  368,4  $\times$ 159,3 (mm)
	- Paino: 4,06 kg

#### 22PFL3206H

- Ilman television jalustaa
	- Mitat  $(L \times K \times S)$ : 520  $\times$  340  $\times$  43 (mm)
	- Paino: 3,2 kg
- • Television jalustan kanssa
	- Mitat  $(L \times K \times S)$ : 520  $\times$  380  $\times$  145 (mm)
	- Paino: 3,3 kg

#### 19PFL3606H

- Ilman television jalustaa
	- Mitat (L  $\times$  K  $\times$  S): 462,8  $\times$  297,4  $\times$  57 (mm)
	- Paino: 2,94 kg
- • Television jalustan kanssa
	- Mitat (L  $\times$  K  $\times$  S): 462,8  $\times$  330,9  $\times$ 149,3 (mm)
	- Paino: 3,13 kg

## Suomi

# <span id="page-40-0"></span>Vianmääritys

Tässä luvussa on tietoja tavallisimmista ongelmista ja niiden ratkaisuista.

## <span id="page-40-1"></span>Television yleiset ongelmat

#### Virran kytkeminen televisioon ei onnistu:

- Irrota virtajohto pistorasiasta. Odota minuutti ennen kuin liität sen uudelleen.
- Tarkista, että virtajohto on tukevasti kiinni.

#### Kaukosäädin ei toimi oikein:

- Varmista, että kaukosäätimen paristot on asetettu paikoilleen oikein päin.
- Vaihda kaukosäätimen paristot, jos ne ovat tyhjät.
- Puhdista kaukosäädin ja television tunnistimen linssi.

#### Television valmiustilan merkkivalo vilkkuu punaisena:

• Irrota virtajohto pistorasiasta. Odota, kunnes televisio jäähtyy, ennen kuin liität virtajohdon uudelleen. Jos valo vilkkuu edelleen, ota yhteys Philipsin asiakastukeen.

#### Olet unohtanut televisiokanavien lukituksen avauskoodin

• Anna koodi 8888.

#### Television valikkokieli on väärä.

• Vaihda television valikon kieleksi haluamasi kieli.

#### Kun televisioon kytketään virta, siitä katkaistaan virta tai televisio siirretään valmiustilaan, sen rungosta kuuluu ritisevää/ napsahtelevaa ääntä:

• Mitään toimia ei tarvita. Ääni johtuu television rungon normaaleista koon muutoksista sen lämmetessä tai viiletessä. Tämä ei vaikuta television toimintaan.

#### Televisiossa näkyvän e-mainoksen poistaminen ei onnistu.

- Voit poistaa logot ja kuvat asettamalla television sijainniksi vaihtoehdon koti.
	- 1. Paina **n** -painiketta.

2. Valitse [Asetukset] > [TV-asetukset]

> [Esiasetukset] > [Paikka].

3. Valitse [Koti] ja paina sitten OKpainiketta.

## <span id="page-40-2"></span>Televisiokanavien ongelmat

#### Asennetut kanavat eivät näy kanavaluettelossa:

• Tarkista, että oikea kanava on valittu.

Asennuksen aikana ei löytynyt digitaalisia kanavia:

• Tarkista, että televisio tukee maasi DVB-T-, DVB-T Lite- tai DVB-C-lähetyksiä.

#### Jotkin kanavat eivät asennu automaattisesti televisiooni:

• Varmista, että olet asennuksen aikana valinnut maan, jossa asennat television.

## <span id="page-40-3"></span>Kuvaongelmat

#### Televisioon on kytketty virta, mutta kuvaa ei näy:

- Tarkista, että antenni on liitetty televisioon kunnolla.
- Tarkista, että television lähteeksi on valittu oikea laite.

#### Ääni kuuluu, mutta kuvaa ei näy:

• Tarkista, että kuva-asetukset ovat oikeat.

#### Antenniliitännän vastaanotto on huono:

- Tarkista, että antenni on liitetty televisioon kunnolla.
- Kaiuttimet, maadoittamattomat äänilaitteet, neonvalot, korkeat rakennukset ja muut suuret rakennelmat voivat vaikuttaa vastaanoton laatuun. Yritä parantaa vastaanoton laatua muuttamalla antennin suuntaa tai siirtämällä laitteita etäämmälle televisiosta.
- Jos vain yhden kanavan vastaanotto on huono, yritä hienosäätää kanavaa.

#### Liitetyistä laitteista tulevan kuvan laatu on huono:

- Tarkista, että laitteiden liitännät ovat kunnossa.
- Tarkista, että kuva-asetukset ovat oikeat.

#### Televisio ei ole tallentanut kuva-asetuksia:

Tarkista, että television sijainniksi on asetettu Koti. Tässä tilassa voit vaihtaa ja tallentaa asetuksia.

#### Kuva ei sovi kuvaruutuun, vaan se on liian suuri tai pieni:

- Yritä käyttää jotain toista kuvasuhdetta. Kuva on väärässä kohdassa kuvaruudussa:
- Joidenkin laitteiden kuvasignaalit eivät sovi kunnolla kuvaruutuun. Tarkista laitteen signaali.

## <span id="page-41-0"></span>Ääniongelmat

#### Televisiosta tulee kuva, mutta ääni ei kuulu:

#### Huomautus

- Jos televisio ei havaitse äänisignaalia, se vaihtaa äänilähdön automaattisesti pois käytöstä – kyse ei ole toimintahäiriöstä.
- Tarkista kaikkien kaapelien kiinnitys.
- Tarkista, että äänenvoimakkuudeksi ei ole valittu 0.
- Tarkista, että ääntä ei ole mykistetty.

#### Kuva näkyy, mutta äänenlaatu on huono:

- Tarkista, että ääniasetukset ovat oikeat. Kuva näkyy, mutta ääni kuulu vain toisesta kaiuttimesta:
- Tarkista, että äänitasapaino on säädetty keskelle.

## <span id="page-41-1"></span>HDMI-liitännän ongelmat

#### HDMI-laitteissa ilmenee ongelmia:

- Huomaa, että HDCP-tuki voi pidentää aikaa, joka televisiolta kuluu HDMI-laitteesta tulevan tiedon näyttämiseen.
- Jos televisio ei tunnista HDMI-laitetta, eikä kuvaa näy, yritä vaihtaa lähteeksi välillä toinen laite ja sitten taas HDMI-laite.
- Jos ääni katkeilee, tarkista, että HDMIlaitteen lähtöasetukset on määritetty oikein.
- Jos käytössä on HDMI-DVI-sovitin tai HDMI-DVI-kaapeli, tarkista, että lisääänikaapeli on liitetty AUDIO IN -liitäntään (vain miniliitäntä).

## <span id="page-41-2"></span>Tietokoneliitännän ongelmat

#### Tietokoneen näyttö televisioruudussa ei ole vakaa:

- Tarkista, että tietokoneessa on käytössä tuettu tarkkuus ja virkistystaajuus.
- Aseta televisiossa kuvasuhteeksi skaalaamaton.

## <span id="page-41-3"></span>Yhteystiedot

Jos ongelma ei ratkea, katso lisätietoja tämän tuotteen usein esitetyistä kysymyksistä osoitteessa www.philips.com/support. Jos ongelma ei vieläkään ratkea, ota yhteys omassa maassasi olevaan Philips-asiakastukeen. Luettelo on liitteessä.

## Vakava varoitus

• Älä yritä korjata tuotetta itse. Tämä voi aiheuttaa vakavia vammoja, vahingoittaa tuotetta ja mitätöidä takuun.

#### Huomautus

• Merkitse muistiin television malli- ja sarjanumero, ennen kuin otat yhteyden Philipsiin. Nämä numerot on painettu television takaosaan ja pakkaukseen.

# <span id="page-42-0"></span>10 Hakemisto

## A

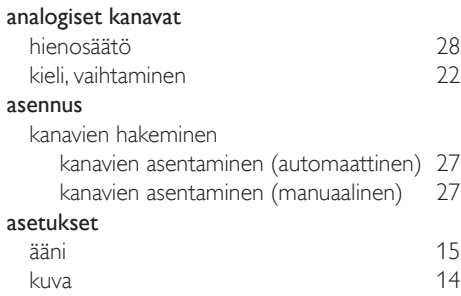

## Ä

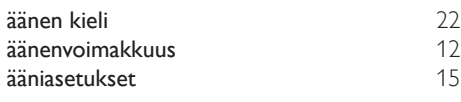

## $\overline{C}$

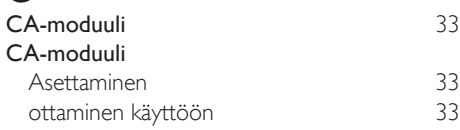

## D

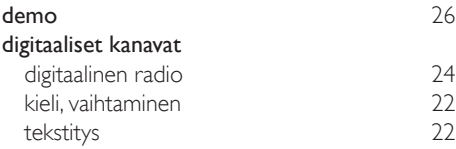

## E

#### EasyLink

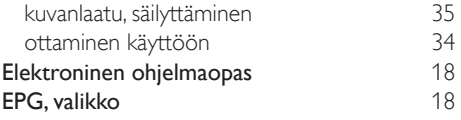

#### $\mathbf{H}$

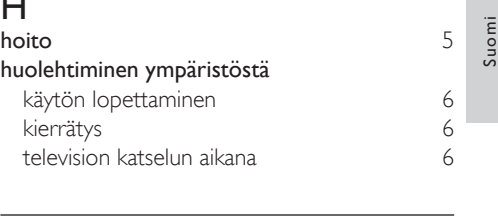

I ikäluokitus [21](#page-22-2)

#### K

#### kanavat asennus (automaattinen) [27](#page-28-1)<br>asennus (manuaalinen) 27 asennus (manuaalinen) 1[27](#page-28-2)<br>
iäriestäminen uudelleen 129 järjestäminen uudelleen kanavaluettelo [11](#page-12-2)<br>kytkin 11 kytkin [11](#page-12-0)<br>
nimeäminen uudelleen 128 nimeäminen uudelleen [28](#page-29-0) päivitys [27](#page-28-3)<br>
piilottaminen ja näyttäminen 17 piilottaminen ja näyttäminen [17](#page-18-2) suosikit [17](#page-18-1)<br>17 suudelleen järjestäminen 17 uudelleen järjestäminen [29](#page-30-0)<br> **29 - Europessätö (analoginen)** 28 kanavat, hienosäätö (analoginen) [28](#page-29-1) kanavien järjestyksen muuttaminen [29](#page-30-0) kanavien nimen vaihtaminen [28](#page-29-0) kaukosäädin esittely [8](#page-9-0)<br> **aupoa-tila** 25 Kauppa-tila kello [19](#page-20-0) kensington-lukko [35](#page-36-0) kieli audio [22](#page-23-1) tekstitys [22](#page-23-2)<br>
valikko 22 valikko kierrätys [6](#page-7-0) Koti-tila [25](#page-26-0) Koti-valikko [13](#page-14-1) kuva-asetukset [13](#page-14-3)<br>kuvaruudun hoitaminen 15 kuvaruudun hoitaminen [5](#page-6-0) kuvasuhde [14](#page-15-0) kytkin [10](#page-11-1)

### L

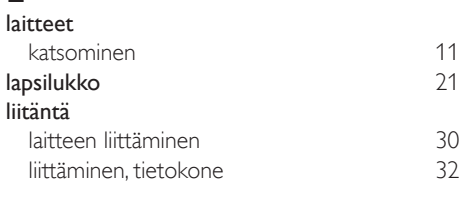

## M

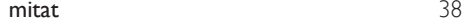

## O

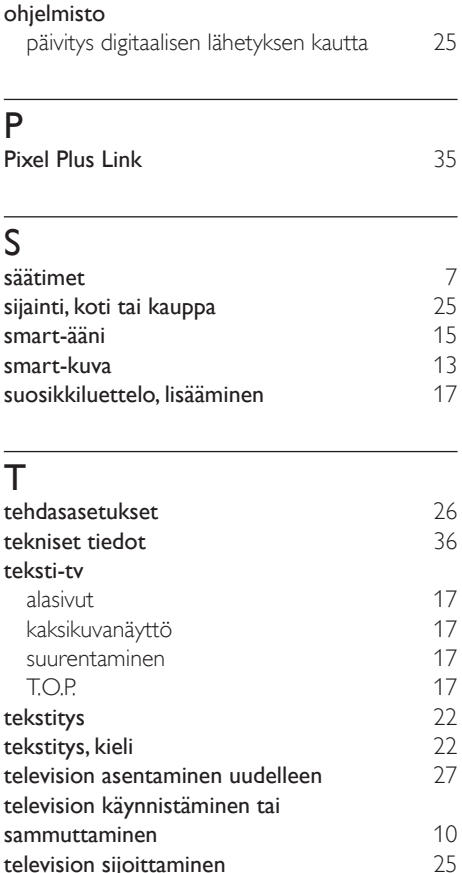

television sijoittaminen 1[25](#page-26-0)<br>tietokone, katso PC 122 32 tietokone, katso PC<br>tietokone, näyttötarkkuudet 36

tietokone, näyttötarkkuudet [36](#page-37-1)

## $\overline{11}$

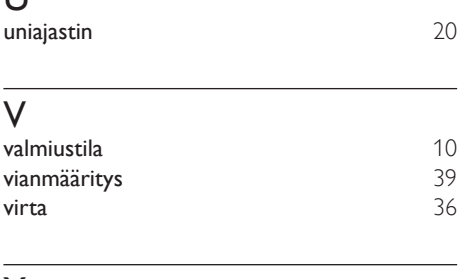

### Y

yleinen liittymä [33](#page-34-0)

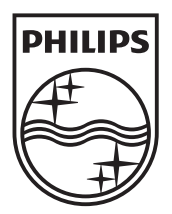

© 2011 Koninklijke Philips Electronics N.V. All rights reserved.